# HP Project and Portfolio Management Center

Softwareversion: 9.10

# Neuerungen und Änderungen

Dokument-Releasedatum: September 2010 Software-Releasedatum: September 2010

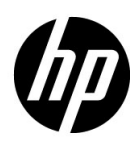

# Rechtliche Hinweise

#### **Garantie**

Die Garantiebedingungen für Produkte und Services von HP sind in der Garantieerklärung festgelegt, die diesen Produkten und Services beiliegt. Keine der folgenden Aussagen kann als zusätzliche Garantie interpretiert werden. HP haftet nicht für technische oder redaktionelle Fehler oder Auslassungen.

Die hierin enthaltenen Informationen können ohne vorherige Ankündigung geändert werden.

#### Eingeschränkte Rechte

Vertrauliche Computersoftware. Gültige Lizenz von HP für den Besitz, Gebrauch oder die Anfertigung von Kopien erforderlich. Entspricht FAR 12.211 und 12.212; kommerzielle Computersoftware, Computersoftwaredokumentation und technische Daten für kommerzielle Komponenten werden an die US-Regierung per Standardlizenz lizenziert.

#### Urheberrechtshinweise

© Copyright 1997-2010 Hewlett-Packard Development Company, L.P.

#### **Marken**

Adobe® ist eine Marke der Adobe Systems Incorporated.

Intel®, Intel® Itanium®, Intel® Xeon® und Pentium® sind Marken der Intel Corporation in den Vereinigten Staaten und anderen Ländern.

Java™ ist eine US-Marke der Sun Microsystems, Inc.

Microsoft®, Windows®, Windows® XP und Windows Vista® sind in den Vereinigten Staaten eingetragene Marken der Microsoft Corporation.

Oracle® ist eine eingetragene Marke der Oracle Corporation und/oder der zugehörigen Tochtergesellschaften.

UNIX® ist eine eingetragene Marke von The Open Group.

# Dokumentationsaktualisierungen

Die Titelseite dieses Handbuchs enthält die folgenden Informationen:

- Software-Versionsnummer, die die Software-Version angibt.
- Dokument-Releasedatum, das sich mit jeder Aktualisierung des Dokuments ändert.
- Software-Releasedatum zur Angabe des Releasedatums der Software-Version.

Um nach Aktualisierungen des Dokuments zu suchen, oder um zu überprüfen, dass Sie die aktuellste Version des Dokuments verwenden, wechseln Sie zu:

#### h20230.www2.hp.com/selfsolve/manuals

Wenn Sie sich beim Support-Service eines bestimmten Produkts registrieren, erhalten Sie ebenfalls aktualisierte Softwareversionen und überarbeitete Ausgaben der zugehörigen Dokumente. Weitere Informationen erhalten Sie bei Ihrem HP-Kundenbetreuer.

# Warum Versionsnummer 9.10?

PPM Center ist eine integrierter Bestandteil des HP BTO Operations Portfolio, Version 9. Durch die Verwendung dieser Versionsnummer wird PPM Center mit anderen Produkten, die im gleichen Zeitraum freigegeben werden, gleichgestellt. PPM Center 9.10 baut auf PPM Center 8.0x auf und ist eine Erweiterung dieser Produktversionsfamilie. Produkt-Releases innerhalb des HP BTO Operations Portfolio, Version 9, bieten gemeinsam verwendete Technologie, gängige Plattformen, Integrationen, Lösungen, Upgrade-Tools und Angebote im Bereich der Professional Services.

# Support

Die HP Software Support-Website finden Sie unter:

#### hp.com/go/hpsoftwaresupport

Der Online-Support von HP Software bietet effizienten Zugriff auf interaktive technische Support-Tools. Als Kunde mit Supportvertrag stehen Ihnen auf der HP Software Support-Website folgende Optionen zur Verfügung:

- Suchen nach interessanten Wissensdokumenten
- Absenden und Verfolgen von Support-Fällen und Erweiterungsanforderungen
- **I** Herunterladen von Software-Patches
- Verwalten von Supportverträgen
- *SD* Nachschlagen von HP-Supportkontakten
- Einsehen von Informationen über verfügbare Services
- Führen von Diskussionen mit anderen Softwarekunden
- **Suchen von und Registrieren für Softwareschulungen**

Bei den meisten Support-Bereichen ist die Registrierung und Anmeldung als HP-Passport-Benutzer erforderlich. Einige Angebote setzen den Abschluss eines Supportvertrags voraus.

Weitere Informationen über die für den Zugriff erforderlichen Voraussetzungen erhalten Sie unter:

h20230.www2.hp.com/new\_access\_levels.jsp

Um sich für eine HP Passport-ID zu registrieren, wechseln Sie zu:

h20229.www2.hp.com/passport-registration.html

# Inhalt

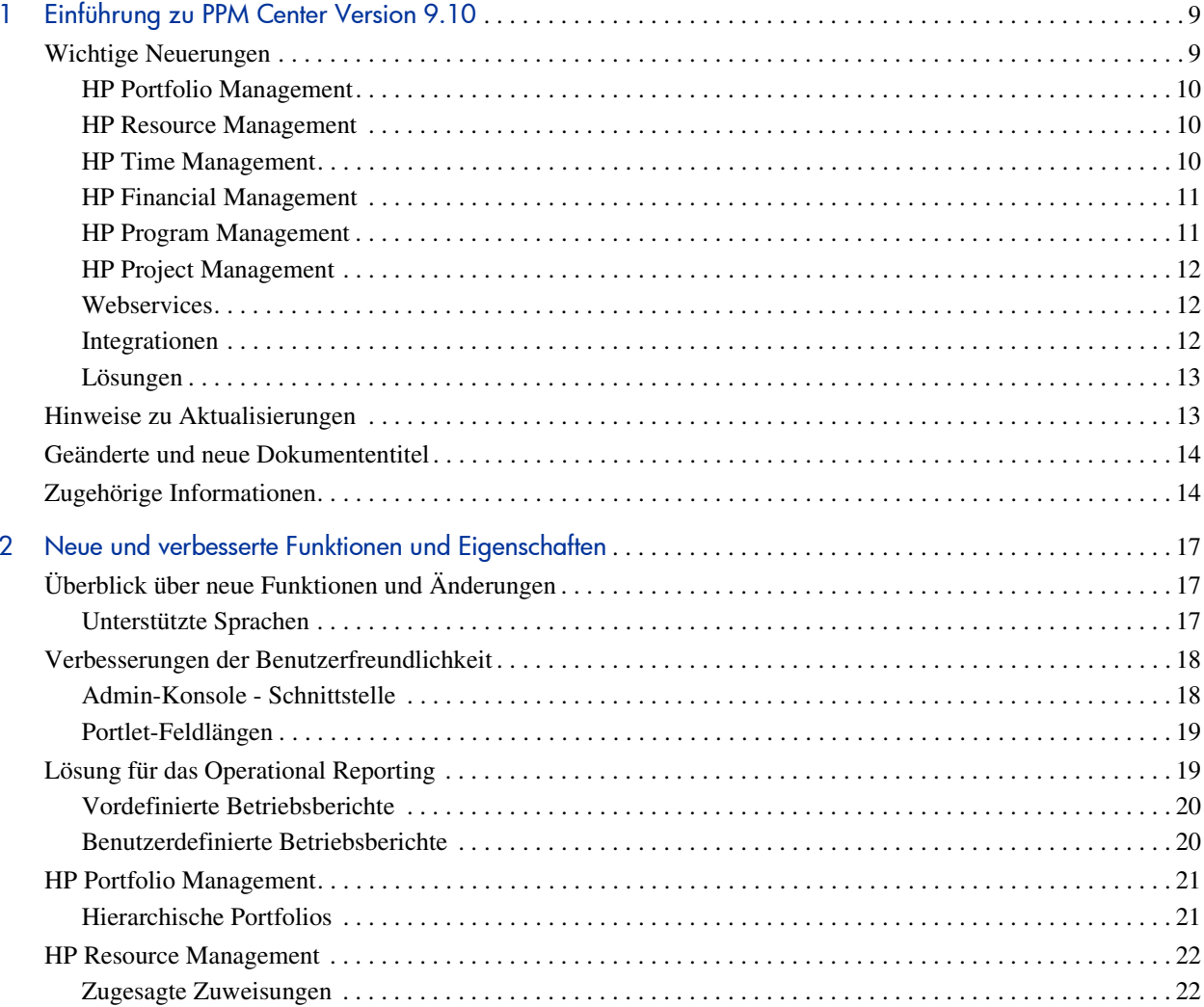

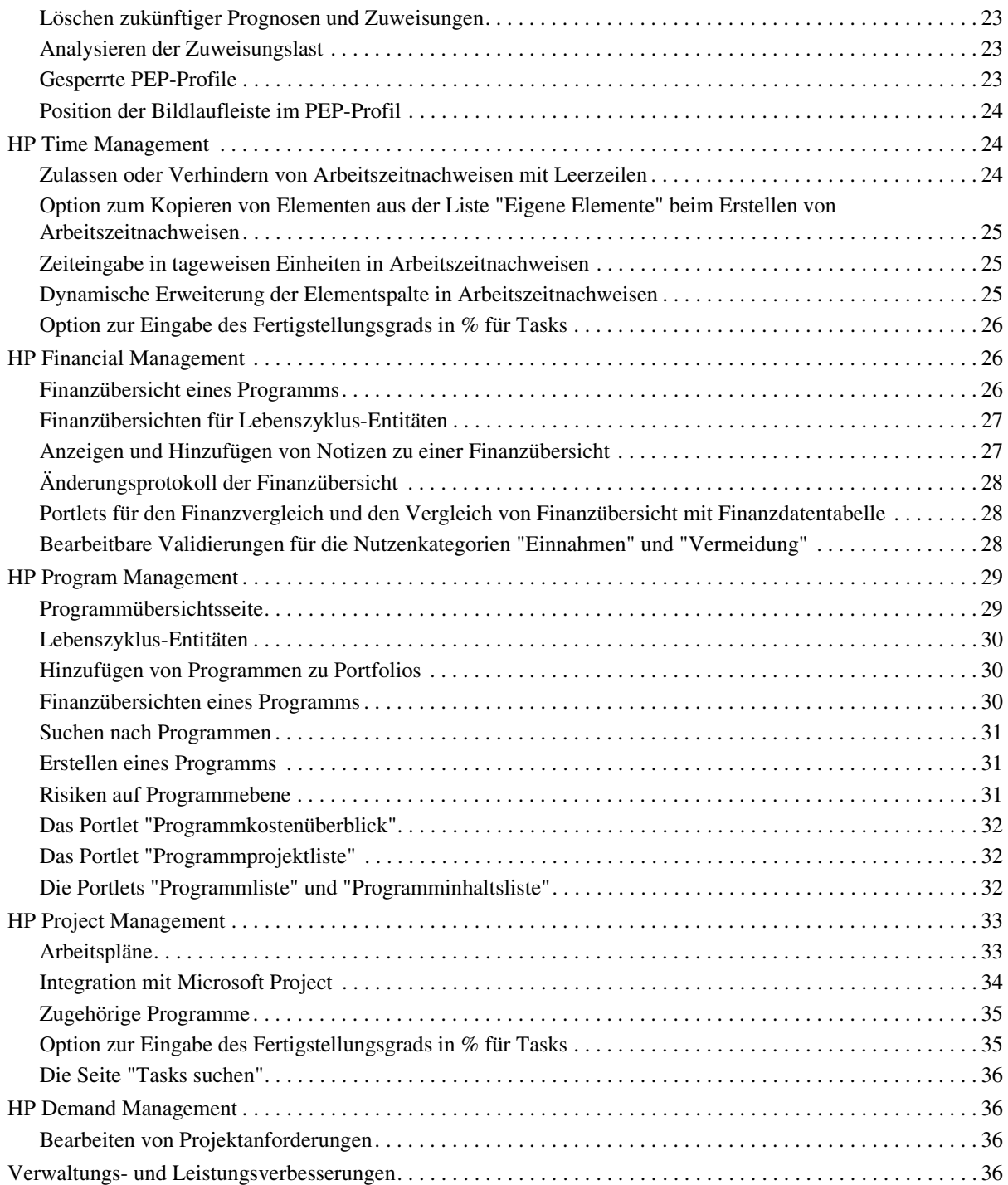

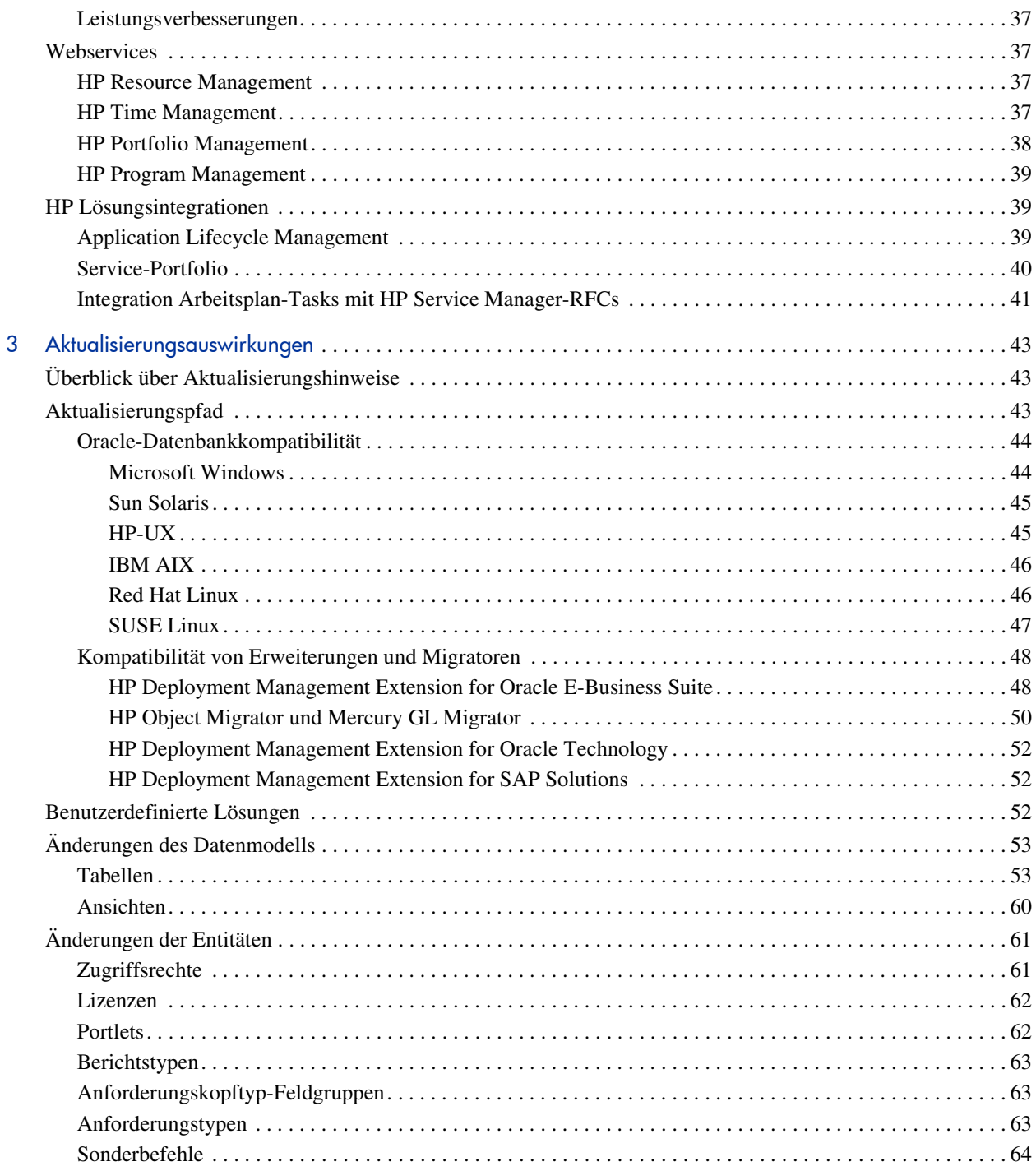

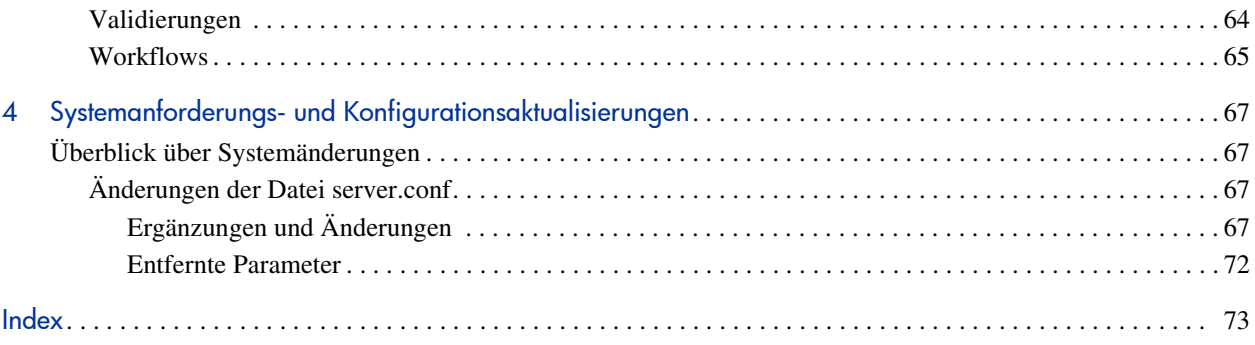

# <span id="page-8-0"></span>1 Einführung zu PPM Center Version 9.10

# <span id="page-8-1"></span>Wichtige Neuerungen

Diese Version von HP Project and Portfolio Management Center (PPM Center) enthält Verbesserungen in den folgenden Schlüsselbereichen:

- Verbesserungen der Benutzerfreundlichkeit
- **ID** HP Portfolio Management
- **If P Resource Management**
- **ID** HP Time Management
- **I** HP Financial Management
- **ID** HP Program Management
- **ID HP Project Management**
- **Mebservices**
- Integrationsaktualisierungen
- Lösungsaktualisierungen

Wichtige Änderungen im Vergleich zu Version 8.00 werden in den folgenden Abschnitten beschrieben. Jeder Punkt dient als Link zu dem entsprechenden Abschnitt in Kapitel 2, *[Neue und verbesserte Funktionen und Eigenschaften](#page-16-3)* [auf Seite 17.](#page-16-3) Dort werden die Änderungen detailliert beschrieben. Weitere Informationen finden Sie zudem in den entsprechenden Produkthandbüchern.

Die Version 9.10 enthält viele der neuen Funktionen und Änderungen aus den Service Packs zu Version 7.5 (SP4, SP5, and SP6) und Version 8.00.01 (8.00 SP1). Das Service Pack, in dem eine bestimmte Funktion eingeführt wurde, wird in diesem Dokument jedoch nicht zwangsläufig erwähnt. Weitere Informationen über den Inhalt von Service Packs finden Sie in den Release-Hinweise von Version 7.5 und Version 8.00.

## <span id="page-9-0"></span>HP Portfolio Management

HP Portfolio Management enthält folgende entscheidende Verbesserungen:

*[Hierarchische Portfolios](#page-20-2)*

#### <span id="page-9-1"></span>HP Resource Management

HP Resource Management enthält folgende entscheidende Verbesserungen:

- *[Zugesagte Zuweisungen](#page-21-2)*
- *[Löschen zukünftiger Prognosen und Zuweisungen](#page-22-3)*
- *[Analysieren der Zuweisungslast](#page-22-4)*
- *[Gesperrte PEP-Profile](#page-22-5)*
- *[Position der Bildlaufleiste im PEP-Profil](#page-23-3)*

#### <span id="page-9-2"></span>HP Time Management

HP Time Management enthält folgende entscheidende Verbesserungen:

- *[Zulassen oder Verhindern von Arbeitszeitnachweisen mit Leerzeilen](#page-23-4)*
- *[Zeiteingabe in tageweisen Einheiten in Arbeitszeitnachweisen](#page-24-3)*
- *[Dynamische Erweiterung der Elementspalte in Arbeitszeitnachweisen](#page-24-4)*
- *[Option zur Eingabe des Fertigstellungsgrads in % für Tasks](#page-25-3)*

## <span id="page-10-0"></span>HP Financial Management

HP Financial Management enthält folgende entscheidende Verbesserungen:

- *[Finanzübersicht eines Programms](#page-25-4)*
- *[Finanzübersichten für Lebenszyklus-Entitäten](#page-26-2)*
- *[Anzeigen und Hinzufügen von Notizen zu einer Finanzübersicht](#page-26-3)*
- *[Änderungsprotokoll der Finanzübersicht](#page-27-3)*
- *[Portlets für den Finanzvergleich und den Vergleich von Finanzübersicht](#page-27-4)  [mit Finanzdatentabelle](#page-27-4)*
- *[Bearbeitbare Validierungen für die Nutzenkategorien "Einnahmen" und](#page-27-5)  ["Vermeidung"](#page-27-5)*

#### <span id="page-10-1"></span>HP Program Management

- HP Program Management enthält folgende entscheidende Verbesserungen:
- *[Programmübersichtsseite](#page-28-2)*
- *[Lebenszyklus-Entitäten](#page-29-3)*
- *[Hinzufügen von Programmen zu Portfolios](#page-29-4)*
- *[Finanzübersicht eines Programms](#page-25-4)*
- *[Suchen nach Programmen](#page-30-3)*
- *[Erstellen eines Programms](#page-30-4)*
- *[Risiken auf Programmebene](#page-30-5)*
- *[Das Portlet "Programmkostenüberblick"](#page-31-3)*
- *[Das Portlet "Programmprojektliste"](#page-31-4)*
- *[Die Portlets "Programmliste" und "Programminhaltsliste"](#page-31-5)*

## <span id="page-11-0"></span>HP Project Management

HP Project Management enthält folgende entscheidende Verbesserungen:

- *[Arbeitspläne](#page-32-2)*
- *[Integration mit Microsoft Project](#page-33-1)*
- *[Zugehörige Programme](#page-34-2)*
- *[Option zur Eingabe des Fertigstellungsgrads in % für Tasks](#page-34-3)*
- *[Die Seite "Tasks suchen"](#page-35-4)*

## <span id="page-11-1"></span>**Webservices**

Die Webservices wurden in den folgenden Bereichen aktualisiert:

- *[HP Resource Management](#page-36-4)*
- *[HP Time Management](#page-36-5)*
- *[HP Portfolio Management](#page-37-1)*

## <span id="page-11-2"></span>Integrationen

PPM Center Version 9.10 enthält die folgenden Integrationen:

- Integrationen mit HP Service Manager, HP Universal CMDB, HP Quality Center, HP Change Control Management und HP Release Control unter Verwendung von HP Application Lifecycle Management (ALM). Weitere Informationen finden Sie unter *[Application Lifecycle Management](#page-38-3)* [auf Seite 39.](#page-38-3)
- Integration mit HP Universal CMDB zum Abruf von Servicelisten für ein Service-Portfolio. Weitere Informationen finden Sie unter *[Service-](#page-39-1)Portfolio* [auf Seite 40](#page-39-1).
- Integration von Arbeitsplan-Tasks mit HP Service Manager-Änderungsanträgen (Requests for Change, RFC). Weitere Informationen finden Sie unter *[Integration Arbeitsplan-Tasks mit HP Service Manager-](#page-40-1)RFCs* [auf Seite 41](#page-40-1).

# <span id="page-12-0"></span>Lösungen

Diese Version von PPM Center enthält die neue Lösung für das Operational Reporting, die auf BusinessObjects Enterprise XI 3.1 SP2 und Oracle basiert. Weitere Informationen finden Sie unter *[Lösung für das Operational Reporting](#page-18-2)* [auf Seite 19.](#page-18-2)

# <span id="page-12-1"></span>Hinweise zu Aktualisierungen

Beachten Sie bei der Aktualisierung von Version 8.00 auf Version 9.10 die Auswirkungen in den folgenden Bereichen:

 **Aktualisierungsprozess.** Die konkreten Auswirkungen des Aktualisierungsprozesses werden in [Kapitel 3,](#page-42-3)  *[Aktualisierungsauswirkungen](#page-42-3)* auf Seite 43 beschrieben.

In diesem Kapitel werden zudem Änderungen am PPM Center-Datenmodell und den -Entitäten erläutert. Diese wirken sich möglicherweise auf Ihre unternehmensspezifischen Anpassungen aus.

 **Systemverwaltung.** Für PPM Center-Systemadministratoren oder - Datenbankadministratoren relevante Elemente werden in [Kapitel 4,](#page-66-4)  *[Systemanforderungs- und Konfigurationsaktualisierungen](#page-66-4)* auf Seite 67 erläutert.

# <span id="page-13-0"></span>Geänderte und neue Dokumententitel

*[Tabelle 1-1](#page-13-2)* enthält die Titeländerungen der Dokumentation zu PPM Center Version 9.10.

<span id="page-13-2"></span>Tabelle 1-1. Änderungen der Dokumententitel in PPM Center Version 9.10

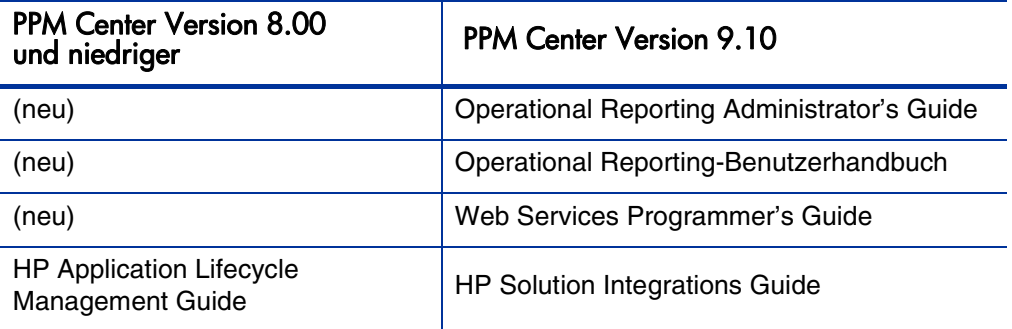

# <span id="page-13-1"></span>Zugehörige Informationen

Die folgenden Dokumente enthalten weiterführende Informationen zur Installation, Konfiguration und Anpassung dieser Version:

- *Installation and Administration Guide*
- *Deployment Best Practices Guide*
- *Upgrade Guide*
- *Systemanforderungen und Kompatibilitätsmatrix*
- *Erstellen von Portlets und Modulen*
- *Anpassen der Standardschnittstelle*
- *Erste Schritte*
- *Erzeugen von Geschäftsperioden*
- *Multilingual User Interface Guide*

Zusätzliche Informationen finden Sie außerdem in der Dokumentation zu den folgenden PPM Center-Produktbereichen:

- **IMP Demand Management**
- **IMP Deployment Management**
- **ID HP Financial Management**
- **IMP** Portfolio Management
- **ID HP Project Management**
- HP Program Management
- **ID HP Resource Management**
- **If HP Time Management**
- Application Lifecycle Management
- **IFF Center Management for Quality Center**
- **IMP** Document Management
- **Webservices**
- *<u>* Operational Reporting</u>

# <span id="page-16-3"></span><span id="page-16-0"></span>2 Neue und verbesserte Funktionen und **Eigenschaften**

# <span id="page-16-1"></span>Überblick über neue Funktionen und Änderungen

In diesem Kapitel werden die in dieser Version verfügbaren neuen Funktionen und Eigenschaften erläutert. Prüfen Sie die folgenden Funktionen, um zu bewerten, ob diese für Sie von Nutzen sind bzw. ob sie sich auf Ihre bestehenden Prozesse, Abläufe oder Geschäftsstrategien auswirken.

## <span id="page-16-2"></span>Unterstützte Sprachen

Neben Englisch sind Sprachpakete für PPM Center in den folgenden Sprachen verfügbar:

- Niederländisch (neu)
- **Japanisch**
- **M** Koreanisch
- **Deutsch**
- *<u>* Portugiesisch (Brasilien)</u>
- **T** Französisch
- **Italienisch**
- **&D** Russisch
- Vereinfachtes Chinesisch
- Spanisch
- Türkisch

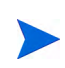

Die Sprachpakete können beim ersten Erscheinen dieser Version von PPM Center bzw. im Anschluss daran zur Verfügung stehen. Einige der in dieser Liste enthaltenen Sprachpakete sind möglicherweise nicht zur gleichen Zeit verfügbar wie das Englische.

# <span id="page-17-0"></span>Verbesserungen der Benutzerfreundlichkeit

# <span id="page-17-1"></span>Admin-Konsole - Schnittstelle

PPM Center beinhaltet die Schnittstelle "Admin-Konsole", von der aus Administratoren die folgenden Aufgaben ausführen können:

- Konfiguration von Serverkonfigurationsparametern für einen einzelnen PPM Server, für alle Knoten in einem Servercluster oder für individuelle Knoten.
- Anzeige detaillierter Statusinformationen für jeden PPM Server, der für Ihre PPM Center-Instanz konfiguriert ist. Dazu gehören der Aktivitätsstatus (aktiv bzw. nicht aktiv), Start- und Endzeiten, der RMI-URL sowie die Anzahl von Light Queue und Heavy Queue-Listeners für den Server.
- Führen Sie die folgenden auf Geschäftsperioden bezogenen Aufgaben aus:
	- o Geschäftsperioden generieren
	- o Bestehende Geschäftsperioden verschieben
	- o Geschäftsperioden importieren und exportieren
	- o Übersetzungen für Geschäftsperioden erstellen

So greifen Sie von der PPM Center-Standardschnittstelle auf die Admin-Konsole zu:

 Wählen Sie in der Menüleiste **Öffnen > Verwaltung > Admin-Konsole öffnen** aus.

# <span id="page-18-0"></span>Portlet-Feldlängen

Die Länge des Felds **Taskname** der folgenden Portlets wurde erhöht:

- **D** Projekt-Gantt
- **Executive** Ressourcen-Gantt

Die Länge des Felds **Projektname** der folgenden Portlets wurde erhöht:

- Zeitachse kapitalisiertes Projekt
- *<u>D</u>* Projektzeitachsen

# <span id="page-18-2"></span><span id="page-18-1"></span>Lösung für das Operational Reporting

PPM Center beinhaltet ab sofort die neue Lösung für das Operational Reporting. Operational Reporting ermöglicht Ihnen die Verwendung des Web-Desktoptools "BusinessObjects InfoView" zur Abfrage von Tabellendaten für HP Financial Management, HP Resource Management und HP Time Management. Zudem können Sie interaktive operative Berichte erstellen.

Zur Verwendung von Operational Reporting muss BusinessObjects Enterprise XI 3.1 SP2 sowie das entsprechende, auf Oracle 11g-Datenbanksoftware basierende Datenbankschema installiert sein. Sie können vollständige oder inkrementelle ETL-Vorgänge (Extrahieren, Transformieren und Laden) ausführen, um die Datenbanken für das Operational Reporting und PPM Center gemäß Ihrem gewünschten Terminplan zu synchronisieren.

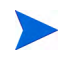

Die Weiterentwicklung von PPM Center-Berichten wird auf dieser neuen Operational Reporting-Plattform stattfinden.

Zwei neue Dokumente enthalten weitere Informationen zum Operational Reporting: Das Benutzer- und Administratorhandbuch zu *Operational Reporting.* Informationen zu Datentabellen und Ansichten für das Operational Reporting finden Sie im *Data Model Guide.*

# <span id="page-19-0"></span>Vordefinierte Betriebsberichte

Das Operational Reporting enthält die folgenden vordefinierten Berichte, die Benutzer in InfoView ausführen können, um die PPM Center-Datenbank abzufragen und aussagefähige, verständliche Daten zu genieren.

- **Demand Vs Capacity, Bericht.** Dieser Bericht zeigt die PPM CenterRessourcenkapazität (aus benannten und unbenannten Ressourcenpools), den Bedarf (aus nach übernommenem, vorläufig gebuchtem und nicht erfülltem Bedarf aufgeschlüsselten PEP-Profilen) und den tatsächlichen Aufwand aus den Arbeitszeitnachweisen. Sie können in dem Bericht "Demand Vs Capacity" den Bedarf der Kapazität verschiedener Rollen gegenüberstellen, indem Sie die Daten nach Region, Ressourcenpoolebene oder Rolle gruppieren.
- **Time Sheet Compliance, Bericht.** Dieser Bericht enthält die Gesamtzahl der protokollierten Arbeitszeitnachweise. Dabei kann es sich um gesendete oder nicht gesendete, rechtzeitig genehmigte oder nicht genehmigte Zeitnachweise handeln. Der Bericht kann auch Trends hinsichtlich der Einhaltung der Vorschriften über angegebene Zeiträume darstellen. Mithilfe der Drilldown-Funktion können Sie Details auf jeder Ebene der Managementkette, des Organisationsbereichs und des Ressourcenpools anzeigen.
- **Financial Summary, Bericht.** Dieser Bericht vergleicht die geplanten Werte mit den tatsächlichen Werten eines Budgets. Darüber hinaus werden alle budgetbezogenen Merkmale angezeigt. Sie können Budgetinformationen nach Region, Geschäftsziel oder Budgettyp (die Entität, für die das Budget erstellt wurde) gruppieren. Sie können Budgetwerte auf Basis des Kosten- oder Arbeitstyps analysieren. Budgetkosten können in der definierten lokalen Währung des PPM Center-Systems oder in jeder anderen Währung angezeigt werden.

# <span id="page-19-1"></span>Benutzerdefinierte Betriebsberichte

Die mit dem Operational Reporting bereitgestellten PPM Center-Universen ermöglichen das Erstellen einer großen Anzahl benutzerdefinierter Berichte. Diese Berichte können Daten aus Benutzerdatenfeldern enthalten, die in Ihrem PPM Center-System definiert sind.

# <span id="page-20-0"></span>HP Portfolio Management

# <span id="page-20-2"></span><span id="page-20-1"></span>Hierarchische Portfolios

Diese Version von PPM Center enthält hierarchische Portfolios, die einen neuen Entitätstyp in HP Portfolio Management darstellen. Sie können die folgenden Elementtypen in einem hierarchischen Portfolio berücksichtigen und dessen Fortschritt überwachen:

- Individuelle Lebenszyklus-Entitäten (Projektanträge, Projekte und Anlagen).
- Programme, die ab sofort Sammlungen von allen drei Arten von Lebenszyklus-Entitäten enthalten können.
- Andere Portfolios, die, wenn sie zu einem Portfolio hinzugefügt werden, zu Unterportfolios werden. Ein Unterportfolio ist ein Portfolio, das dieselben Elementtypen enthalten kann wie jedes hierarchisch einem anderen Portfolio untergeordnete Portfolio. Unterportfolios können bis zu jeder gewünschten Unterordnungsebene verschachtelt werden. Das Portfolio, das sich in der Portfoliohierarchie eine Ebene über einem Unterportfolio befindet, wird als übergeordnetes Portfolio bezeichnet. Das Portfolio, das sich in der Hierarchie auf der höchsten Ebene befindet, ist das Stammportfolio. Die Portfolio-Hierarchie kann mehrere Stammportfolios enthalten.

Berechtigungen zum Anzeigen und Bearbeiten von Portfolios werden durch Zugriffserteilungen und Zugriffsrechte gesichert.

Finanzdaten werden aus den Lebenszyklus-Entitäten in jedes Programm und aus den Lebenszyklus-Entitäten, Programmen und Unterportfolios in jedes Portfolio übernommen.

Falls eine individuelle Lebenszyklus-Entität, ein Programm bzw. eine seiner Entitäten oder ein Unterportfolio bzw. eine seiner Entitäten bereits in einem Portfolio berücksichtigt werden, können diese weder an anderer Stelle desselben Portfolios noch in einem anderen Portfolio hinzugefügt werden. Auf diese Weise wird verhindert, dass Finanzdaten innerhalb der Portfolios oder portfolioübergreifend doppelt berücksichtigt werden.

Der Name eines Portfolios, das einen Projektantrag oder eine Projekt- oder Anlagenanforderung enthält, wird in der Anforderung angezeigt. Bei der Suche nach Anforderungen werden Benutzern diejenigen angezeigt, die in einem oder mehreren angegebenen Portfolios enthalten sind.

# <span id="page-21-0"></span>HP Resource Management

### <span id="page-21-2"></span><span id="page-21-1"></span>Zugesagte Zuweisungen

Zugesagte Zuweisungen sind Ressourcenzuweisungen, die nicht genau mit Name oder ID angegeben sind. Sie können verwendet werden, wenn eine Ressource zugewiesen wird, die nicht in PPM Center definiert ist (zum Beispiel ein Subunternehmer). Oder sie können verwendet werden, um Ressourcen zu übernehmen und dann zu einem späteren Zeitpunkt eine bestimmte Ressource zuzuweisen. Für zugesagte Zuweisungen können keine Ist-Werte eingegeben werden.

Dies Funktion muss aktiviert sein und steht dann über das PEP-Profil und die Seite **Verwaltung der Ressourcenzuweisung** zur Verfügung.

Auch wenn diese Funktion deaktiviert ist, werden zugesagte Zuweisungen wie nicht erfüllter Bedarf, aktueller Bedarf, verbleibende Kapazität oder Zuweisung nach Rolle immer in den Berechnungen berücksichtigt. Dies ist der Fall, wenn zugesagte Zuweisungen eingegeben wurden, bevor diese Funktion deaktiviert wurde. Obwohl sie nicht über die Schnittstelle angezeigt werden, werden sie in den Berechnungen berücksichtigt.

Berechnungen, die auf einem Kalender basieren (z. B. die Neuberechnung einer zugesagten Zuweisung von Stunden in FTEs oder die Übernahme prognostizierter Arbeitskosten aus dem PEP-Profil in eine Finanzübersicht) verwenden den regionalen Kalender des Ressourcenpools der Position, auf die sich die zugesagte Zuweisung bezieht. Der regionale Kalender definiert die Arbeitstage und die arbeitsfreien Tage für die zugesagte Zuweisung. Für eine zugesagte Zuweisung kann kein Ressourcenkalender eingerichtet werden.

# <span id="page-22-3"></span><span id="page-22-0"></span>Löschen zukünftiger Prognosen und Zuweisungen

Wenn ein PEP-Profil abgeschlossen wird, hat der Ressourcenmanager die Möglichkeit, zukünftige Prognosen und Zuweisungen (Prognosen und Zuweisungen, die über das Enddatum hinausgehen) aus dem PEP-Profil zu entfernen. Nach dem Löschen der zukünftigen Prognosen und Zuweisungen werden diese in Bereichen wie dem Portlet zum Analysieren der Zuweisungslast, dem Portlet für die Analyse von Ressourcenpools, der Arbeitsauslastungskapazität einer Ressource, der Ressourcensuche, der Bedarfsprognose, dem PEP-Profil und der Seite Verwaltung der Ressourcenzuweisung nicht mehr berücksichtigt.

## <span id="page-22-4"></span><span id="page-22-1"></span>Analysieren der Zuweisungslast

In den Einstellungen zur Analyse der Zuweisungslast ist eine neue Option bei den Auswahlmöglichkeiten von **Kapazität folgender Ressourcenpools analysieren** verfügbar. Sie können festlegen, dass die Kapazität und der geplante Aufwand (aus PEP-Profilen) der Ressourcen nur für die ausgewählten Ressourcenpools berücksichtigt wird. Wenn eine Ressource mehreren Ressourcenpools angehört, werden die Kapazität und der geplante Aufwand nur für die ausgewählten Ressourcenpools verwendet.

### <span id="page-22-5"></span><span id="page-22-2"></span>Gesperrte PEP-Profile

Für die PEP-Profile ist ein neuer Status verfügbar. Der Status **Sperren** verhindert, dass Benutzer die Daten eines PEP-Profils ändern. Ein Benutzer muss über die Zugriffserteilung **PEP-Profile bearbeiten** bzw. **Alle PEP-Profile bearbeiten** sowie **PEP-Profilstatus aktualisieren** verfügen, um diesen Status zuzuweisen.

Ist ein PEP-Profil gesperrt, wird es weder auf der Seite **Prognoseplanung** noch in den Filtern der PEP-Profile angezeigt. Ein gesperrtes PEP-Profil wird zwar auf den Seiten **PEP-Profile suchen** und **Verwaltung der Ressourcenzuweisung** angezeigt, seine Daten können jedoch nicht bearbeitet werden.

# <span id="page-23-3"></span><span id="page-23-0"></span>Position der Bildlaufleiste im PEP-Profil

Die Bildlaufleiste im PEP-Profil ist folgendermaßen positioniert:

- Unter Beibehaltung der horizontalen Position:
	- o Die Bildlaufleiste wird neben dem Bericht positioniert (die Zeile wird oben im sichtbaren Bereich angezeigt), wenn eine Position hinzugefügt/aktualisiert und der Bildschirm aktualisiert wird.
	- o Die Bildlaufleiste wird neben der Ressourcenzuweisung positioniert (die Zeile wird oben im sichtbaren Bereich angezeigt), wenn eine Ressourcenzuweisung hinzugefügt/aktualisiert und der Bildschirm aktualisiert wird.
- Die Bildlaufleiste wird in den folgenden Fällen zurückgesetzt (ganz oben/ links): Position ablehnen, weiterleiten, importieren. Die Position der Bildlaufleiste wird in den folgenden Fällen beibehalten (vertikal/ horizontal): Position löschen, Ressourcenanforderung senden, Notizen hinzufügen.
- Die Schaltfläche **Abbrechen** im Popup-Menü aktualisiert eine Seite nicht, wenn keine Änderungen vorgenommen wurden.

# <span id="page-23-1"></span>HP Time Management

# <span id="page-23-4"></span><span id="page-23-2"></span>Zulassen oder Verhindern von Arbeitszeitnachweisen mit Leerzeilen

Bisher konnten Benutzer Arbeitszeitnachweise mit Leerzeilen (Zeilen, in denen die Werte 0 entsprechen) senden. Genehmiger mussten diese Zeilen ignorieren. Ein neuer server.conf-Parameter und entsprechende Optionen für Arbeitszeitnachweise legen fest, ob Benutzer Arbeitszeitnachweise mit Leerzeilen senden können oder nicht. Zudem kann festgelegt werden, dass Benutzern diese Arbeitszeitnachweise erst senden können, nachdem ihnen eine Meldung angezeigt wurde. Können Arbeitszeitnachweise mit Leerzeilen nicht gesendet werden, führt dies zu einer verbesserten Leistung. Weitere Informationen finden Sie in *Upgrade Guide.*

# <span id="page-24-0"></span>Option zum Kopieren von Elementen aus der Liste "Eigene Elemente" beim Erstellen von Arbeitszeitnachweisen

Standardmäßig können Benutzer beim Erstellen eines neuen Arbeitszeitnachweises nicht länger (kopierte) Elemente aus einem Arbeitszeitnachweis der letzten vorherige Zeitperiode einführen. Stattdessen können alle offenen Elemente aus der persönlichen Liste "Eigene Elemente" kopiert werden.

Der neue server.conf-Parameter TM\_DISABLE\_INCLUDING\_LAST\_TS\_ITEMS legt fest, ob Benutzer weiterhin Elemente aus dem Arbeitszeitnachweis der letzten vorherigen Zeitperiode einfügen können. Es ist in HP Time Management jedoch nicht möglich, gleichzeitig Elemente aus der Liste "Eigene Elemente" und dem Arbeitszeitnachweis der letzten vorherigen Zeitperiode einzufügen. Weitere Informationen finden Sie in *Upgrade Guide.*

## <span id="page-24-3"></span><span id="page-24-1"></span>Zeiteingabe in tageweisen Einheiten in Arbeitszeitnachweisen

Neue Optionen in den Arbeitszeitnachweisrichtlinien machen es erforderlich, dass Benutzer tagesabschnittsweise Zeitangaben für jedes Arbeitselement eingeben. Dies kann entweder Tag für Tag erfolgen oder mittels eines Wertes, der die gesamte Zeitperiode abdeckt.

### <span id="page-24-4"></span><span id="page-24-2"></span>Dynamische Erweiterung der Elementspalte in Arbeitszeitnachweisen

Die neuen server.conf-Parameter TM\_DYNAMIC\_DESC\_CHARS und TM DYNAMIC\_DESC\_CHARS\_MAX legen die Breite der Spalte **Element** in Arbeitszeitnachweisen fest, die den Namen und die Beschreibung von Arbeitselementen enthält. Die Spaltenbreite wird in jedem Arbeitszeitnachweis je nach Länge der Namen und Beschreibungen dynamisch angepasst. Weitere Informationen finden Sie in *[Änderungen der Datei server.conf](#page-66-5)* auf Seite 67 und im *Installation and Administration Guide.*

# <span id="page-25-3"></span><span id="page-25-0"></span>Option zur Eingabe des Fertigstellungsgrads in % für Tasks

Die Projektrichtlinie **Kosten und Aufwand** verfügt über ein neues Feld, das zur Eingabe des **Fertigstellungsgrads in %** dient und verwendet werden kann, wenn Benutzer den tatsächlichen Aufwand für Tasks in einem Projekt eingeben. In Arbeitszeitnachweisen werden Tasks, für die dieses Feld erforderlich ist, mit einem roten Sternchen gekennzeichnet.

# <span id="page-25-1"></span>HP Financial Management

# <span id="page-25-4"></span><span id="page-25-2"></span>Finanzübersicht eines Programms

Einem Programm ist eine einzige Finanzübersicht zugeordnet. Es sind keine separaten übernommenen und bearbeitbaren Finanzübersichten für ein Programm mehr verfügbar.

Übernommene Kosten- und Nutzendaten aus den einem Programm zugewiesenen Lebenszyklus-Entitäten werden gemäß der im Finanzübersicht-Rollupservice angegebenen Häufigkeit aktualisiert. Der Service wird nur für Programme, für die HP Financial Management aktiviert wurde, und für Lebenszyklus-Entitäten, die den Status "Aktiv" aufweisen, ausgeführt.

Die Finanzübersicht eines Programms enthält die folgenden Elemente:

- Überblick über die Gesamtsummen des Programms wie Kapitalwert, Nominalrendite, genehmigtes Budget, prognostizierte Kosten, prognostizierter Nutzen, Ist-Kosten und tatsächlicher Nutzen
- Diagramm mit dem prognostizierten und tatsächlichen Verbrauch des genehmigten Budgets im ausgewählten Geschäftsjahr
- Tabelle mit den prognostizierten und Ist-Kosten über einen Zeitraum, der bis zu zwei Jahre in die Vergangenheit und fünf Jahre in die Zukunft reicht
- Tabelle mit dem prognostizierten und tatsächlichen Nutzen über einen Zeitraum, der bis zu zwei Jahre in die Vergangenheit und fünf Jahre in die Zukunft reicht

Darüber hinaus wurden einige Feldnamen im Bereich "Überblick" und in den Diagrammbereichen geändert. Weitere Informationen finden Sie in *[Finanzübersichten für Lebenszyklus-Entitäten](#page-26-0)*.

## <span id="page-26-2"></span><span id="page-26-0"></span>Finanzübersichten für Lebenszyklus-Entitäten

Einige Feldnamen in den Übersichts- und Diagrammbereichen der Finanzübersichten für Lebenszyklus-Entitäten wurden aktualisiert.

> Tabelle 2-1. Aktualisierte Feldnamen in den Finanzübersichten für Lebenszyklus-Entitäten

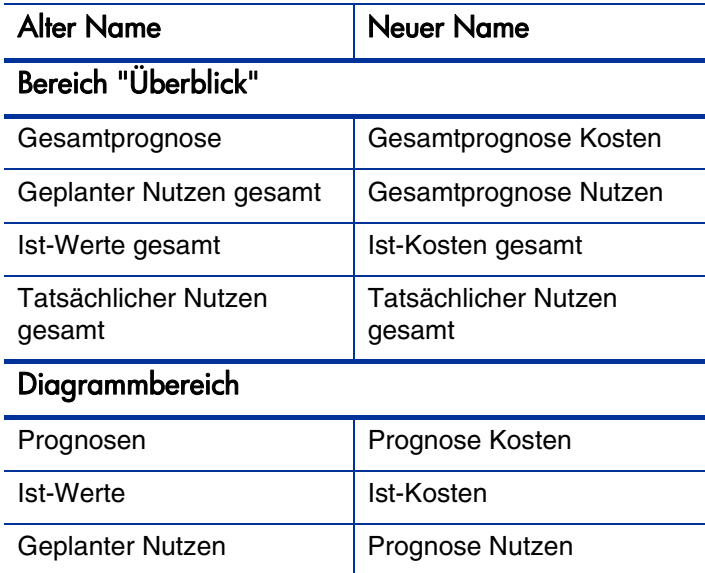

# <span id="page-26-3"></span><span id="page-26-1"></span>Anzeigen und Hinzufügen von Notizen zu einer Finanzübersicht

Notizen können in den Bereichen **Prognose- und Ist-Wert-Details** sowie **Nutzendetails** der Finanzübersicht eines Lebenszyklus oder eines Programms oder einer Finanzdatentabelle angezeigt und hinzugefügt werden. Notizen können im Bereich **Überblick** der Finanzübersicht einer Organisationseinheit angezeigt und hinzugefügt werden.

# <span id="page-27-3"></span><span id="page-27-0"></span>Änderungsprotokoll der Finanzübersicht

Im Änderungsprotokoll der Finanzübersicht werden Änderungen an der Finanzübersicht einer Lebenszyklus-Entität, eines Programms oder einer Organisationseinheit überwacht, die mithilfe von PPM Center oder Webservices vorgenommen wurden.

# <span id="page-27-4"></span><span id="page-27-1"></span>Portlets für den Finanzvergleich und den Vergleich von Finanzübersicht mit Finanzdatentabelle

PPM Center enthält zwei neue Portlets:

- **Finanzvergleich.** Zeigt ein Balkendiagramm, das die Prognose oder den Datensatz für Planung (DFP) einer oder mehrerer Lebenszyklus-Entitäten mit den Prognose- oder Ist-Werten derselben oder anderer Lebenszyklus-Entitäten vergleicht.
- **Vergleich von Finanzübersicht mit Finanzdatentabelle.** Zeigt ein Balkendiagramm, das die Prognose- oder Ist-Werte einer oder mehrerer Lebenszyklus-Entitäten mit den Finanzdatentabellen vergleicht.

# <span id="page-27-5"></span><span id="page-27-2"></span>Bearbeitbare Validierungen für die Nutzenkategorien "Einnahmen" und "Vermeidung"

Administratoren können ab sofort die folgenden Validierungen der Kategorien für finanziellen Nutzen **Vermeidung** und **Einnahmen** bearbeiten:

 Listenvalidierung der Vermeidungskategorie für finanziellen Nutzen, Kategorie **Vermeidung**.

Die Standardwerte lauten "Produkt" und "Service".

 Listenvalidierung der Einnahmenkategorie für finanziellen Nutzen, Kategorie **Einnahmen**.

Die Standardwerte lauten "Einhaltung" und "Legal".

# <span id="page-28-0"></span>HP Program Management

## <span id="page-28-2"></span><span id="page-28-1"></span>Programmübersichtsseite

Der Programmübersichtsseite wurden neue Funktionen hinzugefügt. Einige dieser Funktionen ersetzen jene der Seite "Programm ändern", die nicht mehr verfügbar ist.

Folgende Funktionen wurden der Programmübersichtsseite hinzugefügt:

- Neuer Inhaltsbereich, in dem die Lebenszyklus-Entitäten (Projektanträge, Projekte und Anlagen) aufgelistet werden, die Teil des Programms sind. Lebenszyklus-Entitäten können von diesem Bereich aus dem Programm hinzugefügt oder daraus entfernt werden.
- Ist HP Financial Management aktiviert, werden die Programmkosten in der Registerkarte **Übersicht** aufgelistet.
- Die Schaltfläche **Programm löschen** befindet sich auf der Seite **Programmübersicht**.
- Zwei neue qualitative Felder: Programmgesamtzustand (Beurteilung des Gesamtzustands des Programms) und Bewertung (Beurteilung des Werts des Programms).
- Die Informationen können in Microsoft Excel importiert werden.
- Ist das Programm Teil eines Portfolios, wird der Portfolioname angezeigt.
- Im Bereich **Inhalt** können Sie mithilfe eines Kontrollkästchens festlegen, dass geschlossene Inhalte angezeigt werden. Geschlossene Inhalte weisen den Status **Geschlossen**, **Abgeschlossen** oder **Abgebrochen** auf.

# <span id="page-29-3"></span><span id="page-29-0"></span>Lebenszyklus-Entitäten

Der Begriff "Lebenszyklus-Entität" wird für einen Projektantrag, ein Projekt oder eine Anlage verwendet. "Lebenszyklus-Entitäten" sind jede beliebige Kombination aus Projektanträgen, Projekten oder Anlagen.

Jede dieser Lebenszyklus-Entitäten kann neu erstellt werden, aber im Allgemeinen wird aus einem genehmigten Projektantrag automatisch ein Projekt, und aus einem abgeschlossenen Projekt wird automatisch eine Anlage. Diese Entwicklung wird als "Lebenszyklus" bezeichnet, und Projektanträge, Projekte und Anlagen sind die Entitäten, die diesen Lebenszyklus ausmachen.

Unter einem Programm versteht man eine Reihe miteinander verbundener und gruppierter Lebenszyklus-Entitäten. Mit HP Program Management können Sie Programme erstellen, die Ihnen eine umfassende Übersicht über Projektanträge, Projekte und Anlagen in Ihrer Organisation bieten.

## <span id="page-29-4"></span><span id="page-29-1"></span>Hinzufügen von Programmen zu Portfolios

Mit der neuen HP Portfolio Management-Einstellung können Programme einem Portfolio hinzugefügt werden. Weitere Informationen finden Sie unter *[Hierarchische Portfolios](#page-20-1)* auf Seite 21.

## <span id="page-29-2"></span>Finanzübersichten eines Programms

Einem Programm ist eine einzige Finanzübersicht zugeordnet. Es sind keine separaten übernommenen und bearbeitbaren Finanzübersichten für ein Programm mehr verfügbar. Weitere Informationen finden Sie unter *[Finanzübersicht eines Programms](#page-25-2)* auf Seite 26.

# <span id="page-30-3"></span><span id="page-30-0"></span>Suchen nach Programmen

Der Seite **Programme suchen** wurden zwei neue Suchfelder hinzugefügt:

- **Enthält.** Zeigt alle Programme, die mindestens eine der angegebenen Lebenszyklus-Entitäten enthalten.
- **Nur Programme anzeigen, für die Portfolio Management aktiviert ist.** Zeigt alle Programme, für die HP Portfolio Management aktiviert ist.

# <span id="page-30-4"></span><span id="page-30-1"></span>Erstellen eines Programms

Die Seite zum Erstellen eines Programms wurde vereinfacht. Auf der Seite **Neues Programm erstellen** werden zwei Felder angezeigt: **Programmname** und **Programmmanager** (wurden Benutzerdatenfelder auf Programmebene konfiguriert, werden diese ebenfalls auf der Seite **Neues Programm erstellen** angezeigt).

# <span id="page-30-5"></span><span id="page-30-2"></span>Risiken auf Programmebene

Den Best Practices wurden Programmrisiko-Anforderungstypen hinzugefügt. Sie dienen der Erkennung und Behandlung von Bedrohungen auf Programmebene und können verwendet werden, um mit einem Programm verknüpfte Risiken zu identifizieren, Informationen über diese Risiken zu sammeln und schnell dagegen vorzugehen. Jede gesendete Programmrisiko-Anforderung wird gemäß dem zugewiesenen Workflow verarbeitet.

Programmrisiken beinhalten alle mit dem Programm in Zusammenhang stehende Risiken, sowohl auf der Programmebene als auch auf Ebene der im Programm enthaltenen Projekte. Programmrisiken werden im Diagramm auf der Programmübersichtsseite sowie bei der Berechnung des Programmrisikozustands und im Portlet **Programmrisikoliste** berücksichtigt.

Um diese Inhalte zu verwenden, müssen die Best Practices erneut installiert werden.

# <span id="page-31-3"></span><span id="page-31-0"></span>Das Portlet "Programmkostenüberblick"

Das Portlet **Programmkostenüberblick** enthält alle Kosten der zu einem Programm gehörigen Lebenszyklus-Entitäten und ermittelt den Programmkostenzustand.

# <span id="page-31-4"></span><span id="page-31-1"></span>Das Portlet "Programmprojektliste"

Das Portlet **Programmprojektliste** wurde durch das Portlet **Programminhaltsliste** ersetzt, da Programme Projektanträge, Projekte und/oder Anlagen enthalten können. Darüber hinaus wurden die angezeigten Spalten geändert in **Anf.-ID**, **Name**, **Typ** und **Status.**

# <span id="page-31-5"></span><span id="page-31-2"></span>Die Portlets "Programmliste" und "Programminhaltsliste"

Die Portlets **Programmliste** und **Programminhaltsliste** wurden aktualisiert und enthalten nun Projektanträge und Anlagen als Filterkriterien.

# <span id="page-32-0"></span>HP Project Management

# <span id="page-32-2"></span><span id="page-32-1"></span>Arbeitspläne

Die Arbeitspläne wurden folgendermaßen verbessert:

- Statt über die Seite **Taskdetails** können Task-Felder direkt auf der Seite **Arbeitsplan** geändert werden (diese Funktion ersetzt die Option **Sofort bearbeiten**). Felder wie z. B. **Name**, **Geplante Dauer**, **Geplanter Anfang**, **Geplantes Ende**, **Ressourcen**, **Aktivität**, **Vorgänger**, **Rolle** und bestimmte Benutzerdaten können direkt in der Arbeitsplantabelle bearbeitet werden.
- Ist beim Bearbeiten des Arbeitsplans ein bearbeitbares Task-Feld erforderlich, müssen Sie einen Wert in das Feld eingeben, bevor Sie weitere Tasks ändern können.
- Nimmt beim Bearbeiten des Arbeitsplans eine Aktion längere Zeit in Anspruch, wird ein Dialogfeld mit einer Fortschrittsanzeige eingeblendet. Je nach ausgeführter Aktion wird entweder die verstrichene Zeit oder die verstrichene und die geschätzte verbleibende Zeit angezeigt.
- Tritt nach dem Ändern mehrerer Tasks beim Speichern ein Fehler auf, wird die Task, in der der Fehler aufgetreten ist, im Arbeitsplan hervorgehoben.
- Der Arbeitsplanseite wurde eine Indikatorspalte für Notizen hinzugefügt. Wurde einer Task eine Notiz hinzugefügt, enthält diese Spalte ein Notizsymbol.
- Benutzern kann der Zugriff auf den Arbeitsplan und die Anzeige der Ist-Werte verweigert werden.
- Der Zugriff auf Benutzerdaten im Arbeitsplan kann durch Sicherheitsgruppen und Sicherheitsoptionen auf Feldebene beschränkt werden.
- Dem Arbeitsplan können Spalten mit aktiven Basisplandaten hinzugefügt werden. Zu diesen Spalten gehören **Geplanter Anfang**, **Geplantes Ende**, **Geplanter Aufwand**, **Tatsächlicher Anfang**, **Tatsächliches Ende** und **Tatsächlicher Aufwand**. Diese Basisplandaten können zudem mit dem Arbeitsplan in eine PDF- oder Microsoft Excel-Datei exportiert werden.

## <span id="page-33-1"></span><span id="page-33-0"></span>Integration mit Microsoft Project

Die Integration von HP Project Management mit Microsoft Project erfolgt über das Plugin für PPM. Diese Version des Plugin für PPM verwendet Microsoft .NET Framework.

Das Plugin für PPM wurde durch zusätzliche Funktionen verbessert (weitere Informationen finden Sie im *HP Project Management-Benutzerhandbuch* ):

- Neue Software-Anforderungen auf Clientseite (weitere Informationen finden Sie unter *Systemanforderungen und Kompatibilitätsmatrix*)
- Synchronisationsmodus bestimmt Menüauswahl
- Dialogfeld für Benutzereinstellungen mit folgenden Verbesserungen:
	- o Unterstützung für mehrere Sprachen
	- o Deaktivieren der Aufforderung zum Speichern
	- o Änderung der Farbe von geplanten Daten, die automatisch durch Microsoft Project für von HP Project Management gesteuerte Arbeitspläne geändert wurden
	- o Sichern von Microsoft Project-Dateien und Festlegen eines Speicherorts für Sicherungsdateien
	- o Aktivieren der Protokollierung und Festlegen eines Speicherorts für Protokolldateien
	- o Ändern des PPM Server
	- o Konfigurieren eines benutzerdefinierten HTTP-Kopfes
	- o Konfigurieren eines Proxy-Servers
	- o Verwenden eines Microsoft Project Server-Kalenders
- Von der Synchronisation unabhängige Ressourcenzuordnung
- Fortschrittsanzeige zur Überwachung des Synchronisationsfortschritts
- Abstimmung von Tasks in Arbeitsplänen
- Im Falle einer Aktualisierung ist eine Deinstallation des Plugin für PPM nicht länger erforderlich
- Benutzer werden in einer Meldung darauf hingewiesen, wenn das Plugin für PPM aktualisiert werden muss
- ActiveX ist zum Starten von Microsoft Project aus PPM Center nicht mehr erforderlich
- Im Internet oder in gemeinsam verwendeten Ordnern gespeicherte Microsoft Project-Dateien können integriert werden
- **Einfachere Installation durch Umgehung von reinen** Informationsdialogfeldern
- Zusätzliche Sprachen können durch Übersetzen und Bereitstellen von Eigenschaftendateien unterstützt werden (weitere Informationen finden Sie im *Multilingual User Interface Guide* )

# <span id="page-34-2"></span><span id="page-34-0"></span>Zugehörige Programme

Der Registerkarte **Projektdetails** der Projektübersichtsseite wurde ein neues Feld hinzugefügt, das die Programme anzeigt, denen das Projekt zugeordnet ist. Das Projekt kann nur einem Programm zugeordnet sein, für das HP Portfolio Management aktiviert ist. Das Projekt kann einem oder mehreren Programmen zugeordnet sein, für die HP Portfolio Management nicht aktiviert ist.

# <span id="page-34-3"></span><span id="page-34-1"></span>Option zur Eingabe des Fertigstellungsgrads in % für Tasks

Die Projektrichtlinie **Kosten und Aufwand** verfügt über ein neues Feld, das zur Eingabe des **Fertigstellungsgrads in %** dient und verwendet werden kann, wenn Benutzer den tatsächlichen Aufwand für Tasks in einem Projekt eingeben.

## <span id="page-35-4"></span><span id="page-35-0"></span>Die Seite "Tasks suchen"

Auf der Seite **Tasks suchen** ist mindestens eines der folgenden Felder erforderlich, bevor eine Suche durchgeführt werden kann: **Task-Name beginnt mit, Ressource, Projektname** und **Projekt-Manager.** Standardmäßig enthält das Feld **Projekt-Manager** den Namen des derzeit bei PPM Center angemeldeten Benutzers.

# <span id="page-35-1"></span>HP Demand Management

# <span id="page-35-2"></span>Bearbeiten von Projektanforderungen

Auf der Seite **Anforderungssuchergebnisse** können Projektanforderungen zur sofortigen Bearbeitung oder zur Massenaktualisierung ausgewählt werden.

# <span id="page-35-3"></span>Verwaltungs- und Leistungsverbesserungen

Im gesamten Produkt wurden Verbesserungen an der Infrastruktur vorgenommen. Viele dieser Änderungen werden bereits auf den ersten Blick deutlich. Es ist jedoch möglich, dass sich manche dieser Verbesserungen auf die Ausführung von Tasks oder auf die Konfiguration und Verwaltung Ihrer PPM Center-Instanz auswirken.

In den folgenden Abschnitten werden die Schlüsselbereiche näher beschrieben.
### Leistungsverbesserungen

Der folgende Produktbereich wurde neu gestaltet, um eine verbesserte Leistung zu erzielen:

 Bei Projekten, die mit HP Time Management integriert wurden, sendet der Aktualisierungsservice des Arbeitszeitnachweises (TM-PM Sync Service), nachdem die Benutzer den tatsächlichen Aufwand für Tasks auf der Registerkarte **Zeitaufstellung** eingegeben haben, Aktualisierungen dieses tatsächlichen Aufwands an die Projektarbeitspläne für diese Tasks, und zwar in den vom Service festgelegten zeitlichen Abständen (standardmäßig alle 3 Stunden). Die Bereitstellung dieser Aktualisierungen als Service verbessert die Leistung von HP Time Management.

## **Webservices**

### HP Resource Management

Ein neuer Webservice löscht zukünftige Prognosen und Zuweisungen eines abgeschlossenen PEP-Profils.

### HP Time Management

Die Webservices wurden deutlich verbessert, um die Funktionen bereitzustellen, über die HP Time Management in der Benutzerschnittstelle verfügt. Dazu gehören beispielsweise die Durchsetzung von Arbeitszeitnachweisrichtlinien sowie die Genehmigung von Arbeitszeitnachweisen.

Die neuen Webservices für HP Time Management zeichnen sich durch die folgenden Verbesserungen aus:

 **Anwenden des Arbeitszeitnachweis-Lebenszyklus.** Durch Implementierung des Arbeitszeitnachweis-Lebenszyklus wird bei Webservices-Vorgängen der Status von Arbeitszeitnachweisen überprüft. Der Übergang von Arbeitszeitnachweisen in Webservices erfolgt deshalb auf gleiche Weise wie in den Benutzerschnittstellen. Die neue Implementierung

verhindert beispielsweise, dass ein eingefrorener Arbeitszeitnachweis geöffnet werden kann.

- **Anwenden des Sicherheitszugriffs.** Diese neue Funktion bewirkt eine umfassende Sicherheitsprüfung bei allen arbeitszeitnachweisbezogenen Webservices-Vorgängen. Um einen Webservices-Vorgang durchzuführen, muss der Benutzer über alle in den Benutzerschnittstellen erforderlichen Zugriffsrechte verfügen.
- **Anwenden der Arbeitszeitnachweis-Richtlinie.** Arbeitszeitnachweis-Richtlinien werden ab sofort auf Webservices-Ebene umgesetzt. Die neue Implementierung gleicht die Arbeitszeitnachweis-Richtlinie mit den Daten der Arbeitszeitnachweise ab.
- **Akzeptieren von Teildaten.** Diese neue Funktion ermöglicht es Ihnen, nur die erforderlichen Daten für einen Webservices-Vorgang zu übergeben. Um beispielsweise alle Aktivitäten zu genehmigen, müssen Sie nur die Genehmigungsanforderung senden. Wenn Sie eine beliebige Stunde eines bestimmten Tages aktualisieren möchten, müssen Sie also nur die entsprechende Zeile des Arbeitszeitnachweises senden.

### HP Portfolio Management

Die neuen Webservices unterstützen die folgenden Aktionen im Zusammenhang mit der neuen Portfolio-Entität:

- Portfolios erstellen
- Unterportfolios zu Portfolios hinzufügen und aus diesen entfernen
- Programme zu Portfolios hinzufügen und aus diesen entfernen
- Projektanträge, Projekte und Anlagen zu Portfolios hinzufügen und aus diesen entfernen
- Portfolioköpfe (Portfolionamen und -manager) aktualisieren
- Portfolios lesen
- Leere Portfolios löschen

### HP Program Management

Die neuen Webservices unterstützen die folgenden Aktionen im Zusammenhang mit der Programm-Entität:

- *I* Programme erstellen
- *<u>* Programme aktualisieren</u>
- *I* Programme lesen
- **D** Programme löschen
- *<u>* Programme suchen</u>

## HP Lösungsintegrationen

PPM Center unterstützt die Integration mit anderen HP-Produkten unter Verwendung der Integrationssoftware Application Lifecycle Management (ALM) sowie andere neue Integrationen, die nicht von den ALM-Entitäten abhängen.

### Application Lifecycle Management

PPM Center beinhaltet die Integrationssoftware Application Lifecycle Management (ALM). Diese Lösung senkt die Kosten und Risiken bei Anwendungsumstellungen in Ihrem Unternehmen und kann zudem die Zeit bis zur Markteinführung Ihrer Anwendungen verkürzen. ALM unterstützt Integrationen mit HP Service Manager, HP Universal CMDB, HP Quality Center, HP Change Control Management und HP Release Control.

Die Funktionen und Entitäten von ALM 9.10 für PPM Center 9.10 sind mit denen von ALM 2.00 für PPM Center 8.00 identisch. Ist ALM 2.00 installiert, ist eine Installation von ALM 9.10 nicht möglich.

Weitere Informationen zu ALM finden Sie im *HP Solution Integrations Guide.*

### Service-Portfolio

Bei Service-Portfolio handelt es sich um eine neue Funktion in PPM Center Version 9.10. Wendet Ihr Unternehmen die ITIL-Definitionen für Services und Service-Lebenszyklen an, können Sie mithilfe dieser optionalen Funktion mit Geschäftsservices in Zusammenhang stehende IT-Projektinitiativen überwachen, kategorisieren und analysieren. Ihr Unternehmen verfügt so über flexible Möglichkeiten zur Festlegung und Maximierung der Investitionen in Geschäftsservices sowie zu einer verbesserten Wertschöpfung.

Benutzer können Geschäftsservices ab sofort Anforderungen und Tasks zuweisen oder Anforderungen und Task nach Services kategorisieren.

Als Administrator stehen Ihnen die folgenden Optionen zur Verfügung:

- o Aktivieren von **Service**-Feldern auf der Anforderungserstellungsseite im HP Demand Management-Modul vonPPM Center. Benutzer können so beim Erstellen und Senden ihrer Anforderungen diese einem entsprechenden Geschäftsservice zuweisen.
- o Aktivieren der Angabe eines Service für eine Task im HP Project Management-Modul.
- o Aktivieren der Echtzeit-Integration mit einem Universal CMDB-Server zum Abrufen einer Liste von Geschäftsservices aus der Universal CMDB-Anwendung in Echtzeit.
- Als Endbenutzer können Sie einen Service für eine Anforderung anzeigen, auswählen und ändern, wenn Sie über die erforderlichen Berechtigungen verfügen.
- Als Projektmanager stehen Ihnen die folgenden Optionen zur Verfügung:
	- o Erfassen eines Service für eine Projekt-Task.
	- o Verwenden von Servicewerten zur Überwachung von mit Geschäftsservices in Zusammenhang stehenden IT-Projektinitiativen.
- Als Finanzanalyst oder Leiter der IT-Abteilung können Sie mit Geschäftsservices in Zusammenhang stehende IT-Projektinitiativen überwachen, kategorisieren und analysieren.

Diese Funktion wird in den Modulen HP Demand Management und HP Project Management unterstützt.

Weitere Informationen über diese Integration finden Sie im *HP Solution Integrations Guide.*

### Integration Arbeitsplan-Tasks mit HP Service Manager-RFCs

PPM Center unterstützt ab sofort das Erstellen von Änderungsanforderungen (Request For Change, RFC) in HP Service Manager aus einer Arbeitsplan-Task in PPM Center sowie das Synchronisieren von RFCs und Arbeitsplan-Tasks.

Weitere Informationen über diese Integration finden Sie im *HP Solution Integrations Guide.*

# 3 Aktualisierungsauswirkungen

## Überblick über Aktualisierungshinweise

In diesem Kapitel werden die Auswirkungen des Aktualisierungsprozesses sowie die daraus resultierenden Änderungen des PPM Center-Datenmodells und der -Entitäten beschrieben. Die aufgeführten Tabellen enthalten zudem Angaben zum Aktualisierungspfad und zur Kompatibilität von Drittanbieterprodukten mit der PPM Center-Datenbank sowie mit -Erweiterungen und - Migratoren.

## Aktualisierungspfad

Damit Sie die Aktualisierung auf PPM Center Version 9.10 durchführen können, muss PPM Center Version 8.00 (mit oder ohne Service Packs) installiert sein. Falls eine frühere Version installiert ist, müssen Sie zunächst eine Aktualisierung auf Version 8.00 und anschließend auf PPM Center Version 9.10 durchführen. Informationen zur Aktualisierung auf Version 8.00 finden Sie im *Upgrade Guide* zu Version 8.00.

Beachten Sie, dass sich Änderungen der unterstützten Versionen von Drittanbieterprodukten, wie z. B. Oracle®-Datenbanksoftware, auf Ihre Aktualisierung auswirken können. Informationen zur Festlegung und Planung Ihrer Aktualisierungsumgebungen finden Sie unter *Installation and Administration Guide* und *Systemanforderungen und Kompatibilitätsmatrix.*

### Oracle-Datenbankkompatibilität

Die folgenden Tabellen (*[Tabelle 3-1](#page-43-0)* bis *[Tabelle 3-5](#page-45-0)*) ermöglichen einen Überblick über die Oracle-Datenbankversionen, die von PPM Server in PPM Center Version 8.00 und 9.10 unterstützt werden. Weiterführende spezifische Informationen zu diesen Versionen finden Sie im Dokument *Systemanforderungen und Kompatibilitätsmatrix* der jeweiligen Version.

Die hellgrau unterlegten Bereiche der folgenden Tabellen enthalten die Umgebungen, die in PPM Center Version 9.10 *nicht* unterstützt werden. Nicht grau unterlegte Bereiche zeigen von PPM Center Version 9.10 unterstützte Kombinationen, die mit zuvor unterstützten Umgebungen übereinstimmen können.

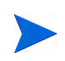

Alle installierten Oracle-Versionen müssen die neuesten Patches enthalten und die Richtlinien des aktuellsten Critical Patch Update befolgen. Diese Informationen sind erhältlich unter [https://metalink.oracle.com.](https://metalink.oracle.com)

### Microsoft Windows

<span id="page-43-0"></span>Tabelle 3-1. Unterstützung von Oracle-Datenbank und Microsoft Windows-Plattformen durch PPM Center Version 8.00 und 9.10

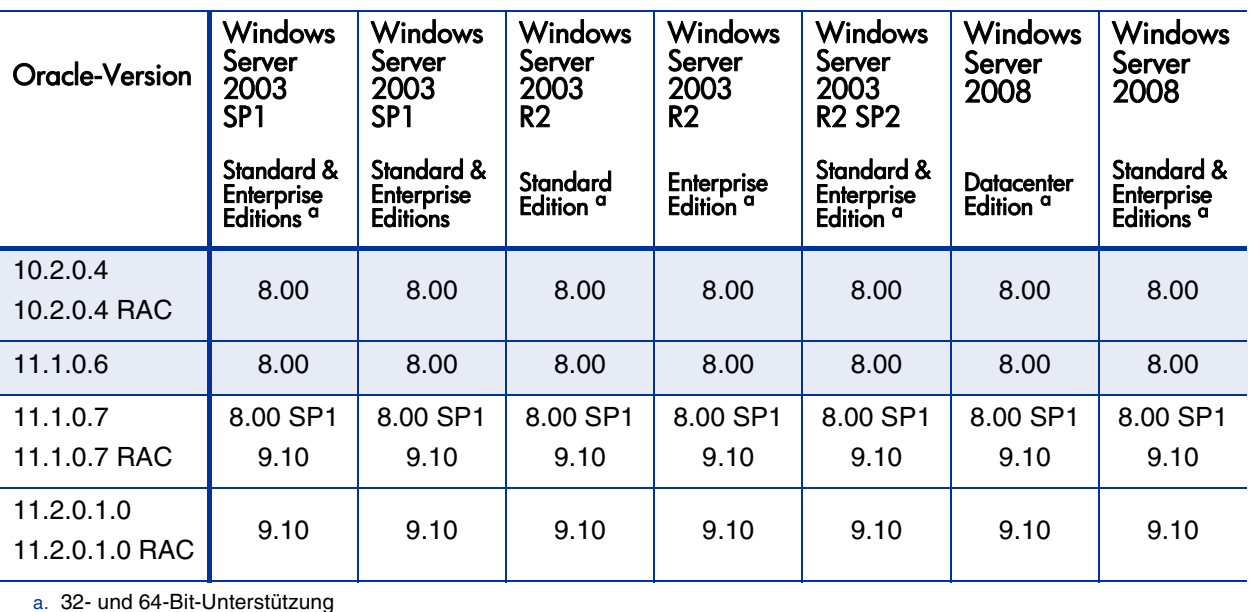

### Sun Solaris

| Oracle-<br>Version                                                      | Solaris 9 <sup>a</sup> | Solaris 10 <sup>b</sup> |
|-------------------------------------------------------------------------|------------------------|-------------------------|
| 10.2.0.4<br>10.2.0.4 RAC                                                | 8.00                   | 8.00                    |
| 11.1.0.6<br>11.1.0.6 RAC                                                | 8.00                   | 8.00                    |
| 11.1.0.7                                                                | 8.00 SP1               | 8.00 SP1                |
| 11.1.0.7 RAC                                                            | 9.10                   | 9.10                    |
| 11.2.0.1.0<br>11.2.0.1.0 RAC                                            | 9.10                   | 9.10                    |
| DDM Contor Vargion 8.00 unterstützt Solaris 0 Patches 1 bis 0<br>$\sim$ |                        |                         |

Tabelle 3-2. Unterstützung von Oracle-Datenbank und Sun Solaris-Plattform durch PPM Center Version 8.00 und 9.10

a. PPM Center Version 8.00 unterstützt Solaris 9 Patches 1 bis 9.

b. PPM Center Version 8.00 unterstützt Solaris 10 Patches 1 bis 8.

#### HP-UX

Tabelle 3-3. Unterstützung von Oracle-Datenbank und HP-UX-Plattform durch PPM Center Version 8.00 und 9.10

| Oracle-<br>Version                                           | HP-UX 11i v2 <sup>a</sup> | HP-UX 11i v3 ª |
|--------------------------------------------------------------|---------------------------|----------------|
| 10.2.0.4<br>10.2.0.4 RAC                                     | 8.00                      | 8.00           |
| 11.1.0.6<br>11.1.0.6 RAC                                     | 8.00                      | 8.00           |
| 11.1.0.7                                                     | 8.00 SP1                  | 8.00 SP1       |
| 11.1.0.7 RAC                                                 | 9.10                      | 9.10           |
| 11.2.0.1.0<br>11.2.0.1.0 RAC                                 | 9.10                      | 9.10           |
| a. Unterstützung von PA-RISC und Itanium durch Version 8.00. |                           |                |

### IBM AIX

| Oracle-<br>Version           | AIX 5L Version 5.3   AIX Version 6.1 |                   |
|------------------------------|--------------------------------------|-------------------|
| 10.2.0.4<br>10.2.0.4 RAC     | 8.00                                 | nicht unterstützt |
| 11.1.0.6<br>11.1.0.6 RAC     | 8.00                                 | nicht unterstützt |
| 11.1.0.7<br>11.1.0.7 RAC     | 8.00 SP1<br>9.10                     | 9.10              |
| 11.2.0.1.0<br>11.2.0.1.0 RAC | 9.10                                 | 9.10              |

Tabelle 3-4. Unterstützung von Oracle-Datenbank und IBM AIX-Plattform durch PPM Center Version 8.00 und 9.10

### Red Hat Linux

<span id="page-45-0"></span>Tabelle 3-5. Unterstützung von Oracle-Datenbank und Red Hat Linux-Plattformen durch PPM Center Version 8.00 und 9.10 (Seite 1 von 2)

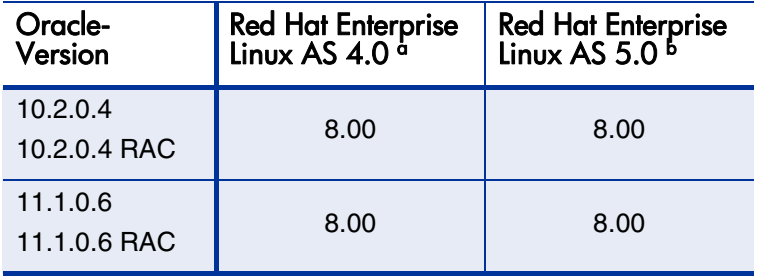

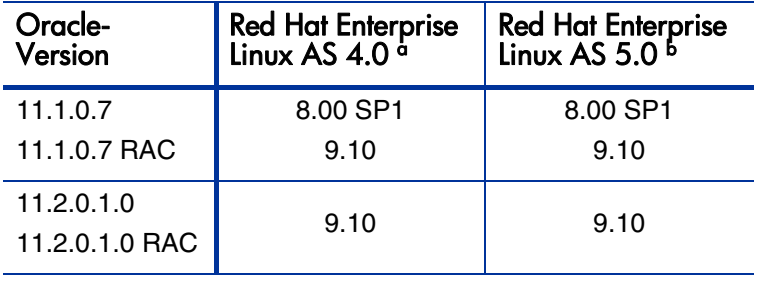

Tabelle 3-5. Unterstützung von Oracle-Datenbank und Red Hat Linux-Plattformen durch PPM Center Version 8.00 und 9.10 (Seite 2 von 2)

> a. PPM Center Version 8.00 unterstützt das erste AS 4.0-Release sowie Updates 1 bis 6. Sowohl 32- als auch 64-Bit-Plattformen werden unterstützt.

> b. PPM Center Version 8.00 unterstützt das erste AS 5.0-Release sowie Updates 1 bis 4. Sowohl 32- als auch 64-Bit-Plattformen werden unterstützt.

#### SUSE Linux

#### Tabelle 3-6. Unterstützung von Oracle-Datenbank und SUSE Linux-Plattform durch PPM Center Version 8.00 und 9.10

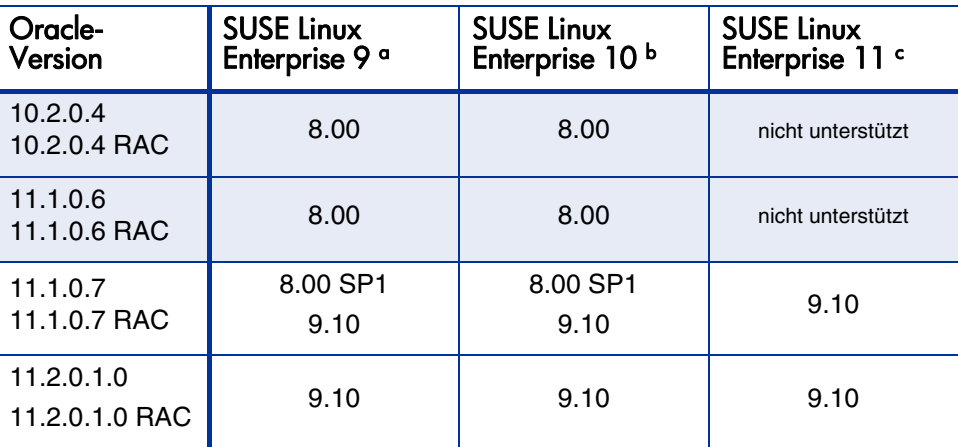

a. PPM Center Version 8.00 unterstützt das erste Enterprise 9-Release sowie SP1 bis SP4. Sowohl 32- als auch 64-Bit-Plattformen werden unterstützt.

b. PPM Center Version 8.00 unterstützt das erste Enterprise 10-Release sowie SP1 bis SP3. Sowohl 32- als auch 64-Bit-Plattformen werden unterstützt.

c. Sowohl 32- als auch 64-Bit-Plattformen werden unterstützt.

### Kompatibilität von Erweiterungen und Migratoren

### HP Deployment Management Extension for Oracle E-Business Suite

*[Tabelle 3-7](#page-47-0)* enthält eine Auflistung der Versionen von Oracle E-Business Suite, die von den verschiedenen Versionen von HP Deployment Management Extension for Oracle E-Business Suite und PPM Center unterstützt werden.

Versionen, die von PPM Center Version 9.10 *nicht* unterstützt werden, sind hellgrau unterlegt dargestellt. Nicht grau unterlegte Bereiche zeigen Kombinationen, die von dieser Version von PPM Center unterstützt werden.

<span id="page-47-0"></span>Tabelle 3-7. Von PPM Center Version 8.00 und 9.10 unterstützte Versionen von Oracle E-Business Suite und HP Deployment Management Extension for Oracle E-Business Suite (Seite 1 von 2)

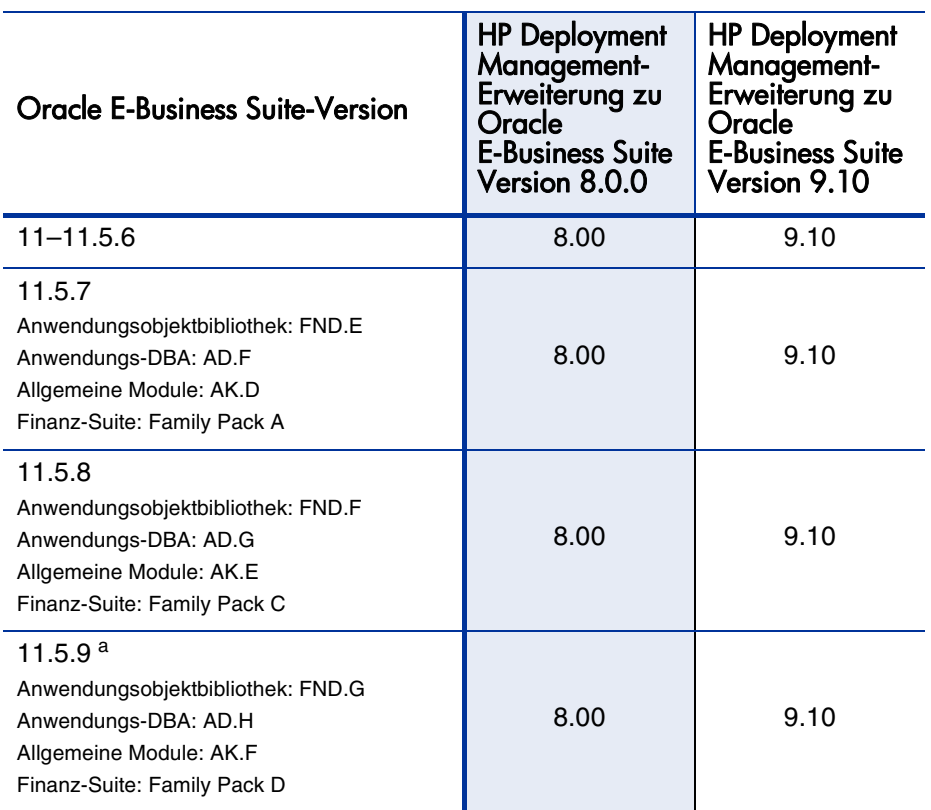

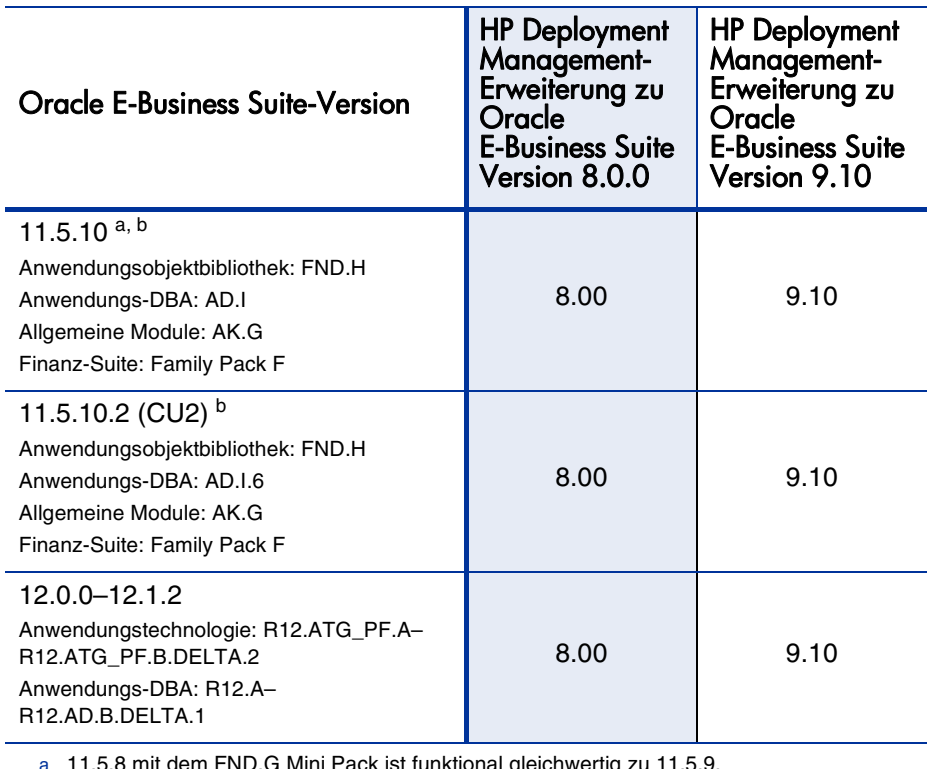

Tabelle 3-7. Von PPM Center Version 8.00 und 9.10 unterstützte Versionen von Oracle E-Business Suite und HP Deployment Management Extension for Oracle E-Business Suite (Seite 2 von 2)

a. 11.5.8 mit dem FND.G Mini Pack ist funktional gleichwertig zu 11.5.9.

b. 11.5.8-11.5.9 mit dem FND.H Mini Pack ist funktional gleichwertig zu 11.5.10.

### HP Object Migrator und Mercury GL Migrator

*[Tabelle 3-8](#page-49-0)* enthält eine Auflistung der Versionen von Oracle E-Business Suite, die von den verschiedenen Versionen der Migratoren und der HP Deployment Management Extension for Oracle E-Business Suite unterstützt werden.

Versionen, die von PPM Center Version 9.10 *nicht* unterstützt werden, sind hellgrau unterlegt dargestellt. Nicht grau unterlegte Bereiche zeigen Kombinationen, die von dieser Version von PPM Center unterstützt werden.

<span id="page-49-0"></span>Tabelle 3-8. Durch HP Deployment Management Extension for Oracle E-Business Suite Version 8.00 und 9.10 unterstützte Versionen von Oracle E-Business Suite und HP Migrator (Seite 1 von 2)

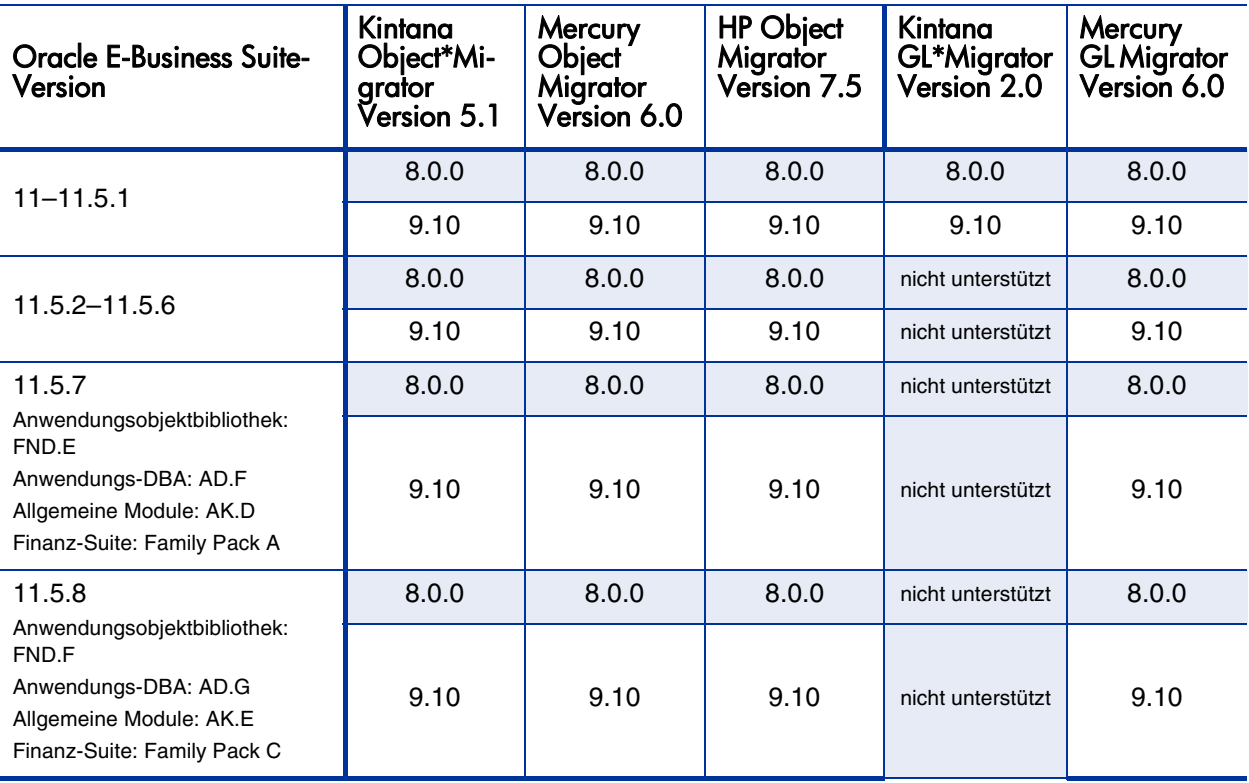

Tabelle 3-8. Durch HP Deployment Management Extension for Oracle E-Business Suite Version 8.00 und 9.10 unterstützte Versionen von Oracle E-Business Suite und HP Migrator (Seite 2 von 2)

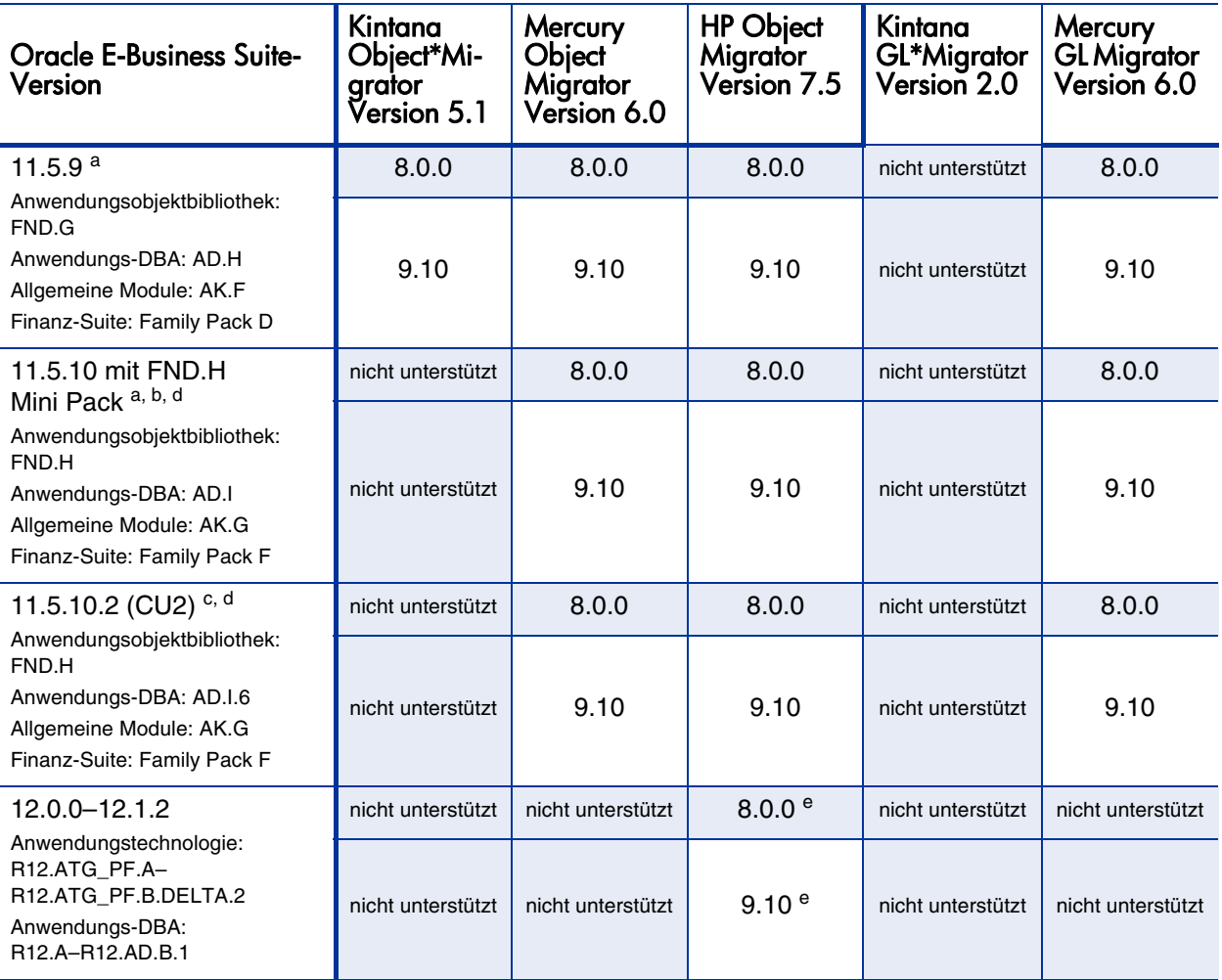

a. 11.5.8 mit dem FND.G Mini Pack ist funktional gleichwertig zu 11.5.9.

b. 11.5.8-11.5.9 mit dem FND.H Mini Pack ist funktional gleichwertig zu 11.5.10 (für HP Object Migrator). 11.5.8-11.5.9 mit dem Financials Family Pack F ist funktional gleichwertig zu 11.5.10 (für HP GL Migrator).

- c. Weitere Informationen finden Sie in der Readme-Datei von HP Object Migrator Oracle Apps Version 11.5.10.2 Compatibility Patch (#174141).
- d. Die Unterstützung der Oracle Applications E-Business Suite Version 11.5.10 mit der 10G-Datenbankversion erfordert die Installation von Patch 154770. Weitere Informationen finden Sie in der Readme-Datei von HP Object Migrator Version 6.0 Database version 10G Compatibility Patch (#154770).

e. Durch Anwendung des Patch auf Object Migrator 7.5 wird die Kompatibilität mit R12.1.2 ermöglicht.

### HP Deployment Management Extension for Oracle Technology

Durch diese Version von PPM Center ergeben sich keine Änderungen in der Unterstützung von HP Deployment Management Extension for Oracle Technology. Nach einer Aktualisierung muss jedoch die neue Version der Erweiterung installiert werden.

### HP Deployment Management Extension for SAP Solutions

Durch diese Version von PPM Center ergeben sich keine Änderungen in der Unterstützung von SAP-Modulen, -Archiven und -Plattformen in HP Deployment Management Extension for SAP Solutions. Nach einer Aktualisierung muss jedoch die neue Version der Erweiterung installiert werden.

## Benutzerdefinierte Lösungen

Wie bei jeder Aktualisierung besteht die Gefahr, dass benutzerdefinierte Lösungen nach Abschluss der Aktualisierung nicht ordnungsgemäß ausgeführt werden. Überprüfen Sie bestehende benutzerdefinierte Anpassungen sorgfältig, bevor Sie die Aktualisierung durchführen. Möglicherweise sind Ihre benutzerdefinierten Einstellungen durch die neuen Funktionen und Eigenschaften dieser Version veraltet.

## Änderungen des Datenmodells

In diesem Abschnitt werden die grundlegenden Änderungen des Datenmodells dieser Version im Vergleich zu Version 8.00 beschrieben. Darüber hinaus werden insbesondere die Änderungen der Version 8.00.01 (8.00 SP1) erläutert.

### Tabellen

*[Tabelle 3-9](#page-52-0)* führt die Änderungen auf, die seit PPM Center Version 8.00 an den Tabellen vorgenommen wurden. Einige Tabellen wurden gelöscht, andere neu eingeführt. Bestehende Tabellen wurden geändert, einige Tabellen sind veraltet und werden in Version 9.10 nicht mehr verwendet, wieder andere wurden durch Ansichten ersetzt.

<span id="page-52-0"></span>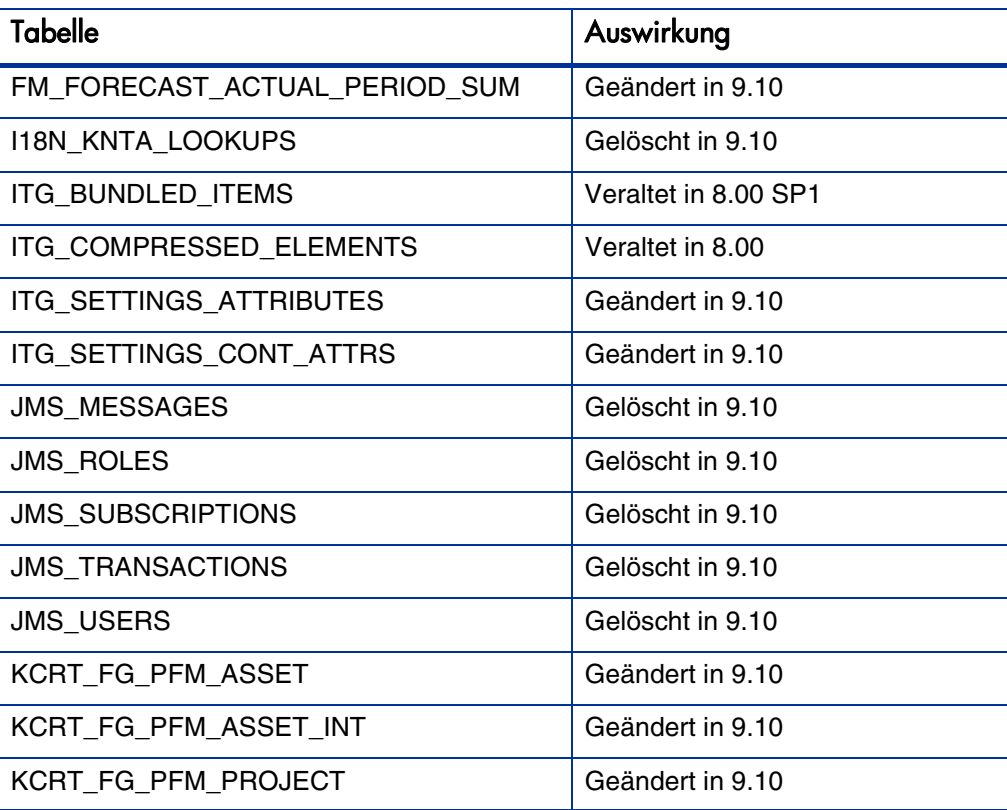

Tabelle 3-9. Tabellenänderungen (Seite 1 von 8)

| <b>Tabelle</b>                | Auswirkung          |
|-------------------------------|---------------------|
| KCRT_FG_PFM_PROPOSAL          | Geändert in 9.10    |
| KCRT_FG_PFM_PROPOSAL_INT      | Geändert in 9.10    |
| KCRT_FG_PROG_REFERENCE        | Geändert in 9.10    |
| KCRT_FG_PROG_REFERENCE_INT    | Geändert in 9.10    |
| KCRT_FG_PROG_RISK             | Hinzugefügt in 9.10 |
| KCRT_FG_PROG_RISK_INT         | Hinzugefügt in 9.10 |
| KCRT_FG_SERVICE               | Hinzugefügt in 9.10 |
| KCRT_FG_SERVICE_INT           | Hinzugefügt in 9.10 |
| KCRT_FG_UCMDB_INT             | Geändert in 9.10    |
| KCRT_REQUEST_DETAILS          | Geändert in 9.10    |
| KCRT_REQUEST_HEADER_TYPES_LOC | Geändert in 9.10    |
| KCRT_REQUEST_SUB_TYPES_LOC    | Geändert in 9.10    |
| KCRT_REQUEST_TYPE_SECURITY    | Geändert in 9.10    |
| KCRT_REQUEST_TYPES_LOC        | Geändert in 9.10    |
| KCRT_RT_REQUEST_RESOURCES     | Geändert in 9.10    |
| KCRT_STATUSES_LOC             | Geändert in 9.10    |
| KCRT_TABLE_ENTRIES            | Geändert in 9.10    |
| KCST_BENEFIT_ACCESS           | Veraltet in 8.00    |
| KCST_BENEFIT_LINE_CELLS       | Veraltet in 8.00    |
| KCST_BENEFIT_LINES            | Veraltet in 8.00    |
| KCST_BENEFIT_LINKED_ENTITIES  | Veraltet in 8.00    |
| KCST_BENEFIT_PERIOD_SUM_75    | Gelöscht in 8.00    |
| KCST_BENEFIT_TXN_HIST         | Veraltet in 8.00    |
| KCST_BENEFITS                 | Veraltet in 8.00    |

Tabelle 3-9. Tabellenänderungen (Seite 2 von 8)

| <b>Tabelle</b>              | Auswirkung       |
|-----------------------------|------------------|
| KCST BUDGET ACCESS          | Veraltet in 8.00 |
| KCST_BUDGET_LINE_CELLS      | Veraltet in 8.00 |
| KCST_BUDGET_LINES           | Veraltet in 8.00 |
| KCST_BUDGET_LINKED_ENTITIES | Veraltet in 8.00 |
| KCST_BUDGET_PERIOD_SUM_75   | Gelöscht in 8.00 |
| KCST_BUDGET_TXN_HIST        | Veraltet in 8.00 |
| <b>KCST BUDGETS</b>         | Veraltet in 8.00 |
| KCST_CURRENCY_CELLS_75      | Gelöscht in 8.00 |
| KCST_CURRENCY_LINES_75      | Gelöscht in 8.00 |
| <b>KDEM DEMAND FIELDS</b>   | Geändert in 9.10 |
| KDEM_DEMANDS                | Geändert in 9.10 |
| KDLV_PACKAGES_INT           | Geändert in 9.10 |
| KDRV_CALENDAR_EXCEPTIONS    | Geändert in 9.10 |
| KDRV_CALENDAR_SETUPS        | Geändert in 9.10 |
| KDRV_ROLLUP_METHODS         | Geändert in 9.10 |
| KDRV_ROLLUP_SETUPS          | Geändert in 9.10 |
| KDRV_STATES_NLS             | Geändert in 9.10 |
| KDRV_WORKING_DAYS           | Geändert in 9.10 |
| KDSH_DIST_IMPACTED_USERS    | Veraltet in 9.10 |
| KDSH_DIST_ORG_UNITS         | Veraltet in 9.10 |
| KDSH_DIST_SECURITY_GRPS     | Veraltet in 9.10 |
| KDSH_DISTRIBUTION_ERRORS    | Veraltet in 9.10 |
| KDSH_DISTRIBUTION_USERS     | Veraltet in 9.10 |
| KDSH_DYNAMIC_FILTERS        | Veraltet in 9.10 |

Tabelle 3-9. Tabellenänderungen (Seite 3 von 8)

| <b>Tabelle</b>              | Auswirkung          |
|-----------------------------|---------------------|
| KDSH MODULE DIST PAGES      | Veraltet in 9.10    |
| KDSH_MODULE_DIST_PORTLETS   | Veraltet in 9.10    |
| KDSH_MODULE_DISTRIBUTIONS   | Veraltet in 9.10    |
| KDSH MODULES                | Veraltet in 9.10    |
| KDSH_PUBLISHED_MODULE_USERS | Veraltet in 9.10    |
| <b>KENV_ENVIRONMENTS</b>    | Geändert in 9.10    |
| KENV_HOST_CLASSES_NLS       | Geändert in 9.10    |
| KINS_ACTIONS                | Hinzugefügt in 9.10 |
| KINS_TABLESPACES            | Hinzugefügt in 9.10 |
| KNTA_APP_SERVER_PROPERTIES  | Geändert in 9.10    |
| <b>KNTA COMMANDS</b>        | Geändert in 9.10    |
| KNTA_ENTITIES_NLS           | Geändert in 9.10    |
| KNTA_EXTERNAL_SYNCH         | Geändert in 9.10    |
| KNTA_FIELD_SECURITY         | Geändert in 9.10    |
| KNTA_PARAM_SET_FIELDS_NLS   | Geändert in 9.10    |
| KNTA_REF_RELATIONSHIPS_NLS  | Geändert in 9.10    |
| KNTA_REFERENCES             | Geändert in 9.10    |
| KNTA_REPORT_SUBMISSIONS     | Geändert in 9.10    |
| KNTA_RESOLVED_SEC_TOKENS    | Geändert in 9.10    |
| KNTA_SERVER_PARAM_DEF_NLS   | Geändert in 9.10    |
| KNTA_UCMDB_CI_ENTRIES       | Hinzugefügt in 9.10 |
| KNTA_UCMDB_CI_SETS          | Hinzugefügt in 9.10 |
| <b>KNTA_USERS</b>           | Geändert in 9.10    |
| KNTA_VALIDATIONS_NLS        | Geändert in 9.10    |

Tabelle 3-9. Tabellenänderungen (Seite 4 von 8)

| <b>Tabelle</b>              | Auswirkung          |
|-----------------------------|---------------------|
| <b>KPFM_CONFIGURATIONS</b>  | Geändert in 9.10    |
| <b>KPFM_SCENARIOS</b>       | Geändert in 9.10    |
| KPMO_PROGRAM_BUSINESS_OBJ   | Geändert in 9.10    |
| KRSC_ORG_UNITS_NLS          | Geändert in 9.10    |
| KRSC_STAFF_PROF_PERIOD_SUM  | Geändert in 9.10    |
| KTMG_PAGE_COLUMNS           | Geändert in 9.10    |
| <b>KTMG_POLICIES</b>        | Geändert in 9.10    |
| KWFL_PENDING_EXEC_CALLBACKS | Geändert in 9.10    |
| KWFL_RESOLVED_SEC_TOKENS    | Geändert in 9.10    |
| KWFL_WORKFLOW_STEPS_NLS     | Geändert in 9.10    |
| KWFL_WORKFLOWS_NLS          | Geändert in 9.10    |
| PFM_PORTFOLIO_CONTENTS      | Hinzugefügt in 9.10 |
| PFM_PORTFOLIO_MANAGERS      | Hinzugefügt in 9.10 |
| PFM_PORTFOLIOS              | Hinzugefügt in 9.10 |
| PGM PROGRAM CONTENT         | Hinzugefügt in 9.10 |
| PGM_PROGRAMS                | Hinzugefügt in 9.10 |
| PLSQL_BLOCK_TES             | Gelöscht in 9.10    |
| PM_EXCEPTION_RULE_RESULTS   | Geändert in 9.10    |
| PM_MSP_LINK_REQUESTS        | Hinzugefügt in 9.10 |
| PM_PROGRAM_PROJECTS         | Gelöscht in 9.10    |
| PM_PROJECTS_CONTAINERS      | Gelöscht in 9.10    |
| PPM_EMAIL_CONTEXT_INFO      | Hinzugefügt in 9.10 |
| PPM_EMAIL_PROCESSED_MSGS    | Hinzugefügt in 9.10 |
| PPM_FISCAL_PERIODS_NLS      | Hinzugefügt in 9.10 |

Tabelle 3-9. Tabellenänderungen (Seite 5 von 8)

| <b>Tabelle</b>              | Auswirkung          |
|-----------------------------|---------------------|
| PPM_INT_CONFIGURATIONS      | Hinzugefügt in 9.10 |
| PPM_INT_EVENTS              | Hinzugefügt in 9.10 |
| PPM INT QC CONTROL          | Hinzugefügt in 9.10 |
| PPM_INT_QC_ENTITY_MAP       | Hinzugefügt in 9.10 |
| PPM_INT_SOLUTIONS_NLS       | Hinzugefügt in 9.10 |
| PPM_SERVICE_JOB_STATUS      | Geändert in 9.10    |
| RC_TEMP_TABLE               | Gelöscht in 9.10    |
| RPT_CALENDAR_DAYS           | Hinzugefügt in 9.10 |
| RPT_CM_FACT_CNTL            | Hinzugefügt in 9.10 |
| RPT_DIM_PPM_FISCAL_PERIODS  | Hinzugefügt in 9.10 |
| RPT_DIM_REQUESTS            | Hinzugefügt in 9.10 |
| RPT DIM RM POSITIONS        | Hinzugefügt in 9.10 |
| RPT_DIM_RM_RESOURCEPOOLMGRS | Hinzugefügt in 9.10 |
| RPT_DIM_RM_RESOURCEPOOLS    | Hinzugefügt in 9.10 |
| RPT_DIM_RM_RESOURCES        | Hinzugefügt in 9.10 |
| RPT_DIM_RM_ROLES            | Hinzugefügt in 9.10 |
| RPT_DIM_RM_STAFF_PROFILES   | Hinzugefügt in 9.10 |
| RPT_DIM_TM_TIME_SHEET_LINES | Hinzugefügt in 9.10 |
| RPT_DIM_TM_TIME_SHEETS      | Hinzugefügt in 9.10 |
| RPT_ETL_JOB                 | Hinzugefügt in 9.10 |
| RPT_EVENT_DEF               | Hinzugefügt in 9.10 |
| RPT_EVENT_LOG               | Hinzugefügt in 9.10 |
| RPT_EVENT_LOG_DETAIL        | Hinzugefügt in 9.10 |
| RPT_FCT_FM_APPROVED_BUDGETS | Hinzugefügt in 9.10 |

Tabelle 3-9. Tabellenänderungen (Seite 6 von 8)

| <b>Tabelle</b>                 | Auswirkung           |
|--------------------------------|----------------------|
| RPT_FCT_FM_FCST_ACTUAL_CELL    | Hinzugefügt in 9.10  |
| RPT_FCT_RM_RES_DISTRIBUTION    | Hinzugefügt in 9.10  |
| RPT_FCT_RM_RESOURCE_CAPACITY   | Hinzugefügt in 9.10  |
| RPT_FCT_RM_RESOURCE_DEMAND     | Hinzugefügt in 9.10  |
| RPT_FCT_RM_RESOURCE_DEMAND_STG | Hinzugefügt in 9.10  |
| RPT_FCT_RM_RESOURCE_EFFORT     | Hinzugefügt in 9.10  |
| RPT_FCT_RM_RESRCE_CAPACITY_STG | Hinzugefügt in 9.10  |
| RPT_FCT_RM_RSC_CAPACITY_AGGR   | Hinzugefügt in 9.10  |
| RPT_FCT_RM_RSC_DEMAND_AGGR     | Hinzugefügt in 9.10  |
| RPT_FCT_TM_ACTUAL_EFFORT       | Hinzugefügt in 9.10  |
| RPT_FCT_TM_COMPLIANCE          | Hinzugefügt in 9.10  |
| RPT_FCT_TM_COST                | Hinzugefügt in 9.10  |
| RPT_KNTA_USERS_DELETES         | Hinzugefügt in 9.10  |
| RPT_PARAMS                     | Hinzugefügt in 9.10  |
| RPT_RECREATE_INDEX             | Hinzugefügt in 9.10  |
| RPT_RERUN_STATUS               | Hinzugefügt in 9.10  |
| RPT_RM_FACT_CNTL               | Hinzugefügt in 9.10  |
| RPT_RM_RSC_RP_ENTRIES          | Hinzugefügt in 9.10  |
| RPT_RSC_RPDE_DELETES           | Hinzugefügt in 9.10  |
| RSC_RESOURCES                  | Geändert in 9.10     |
| SM_RFC                         | Hinzugefügt in 9.10  |
| TEMP_TBL1                      | Gelöscht in 8.00 SP1 |
| TEMP_UTIL_SOURCE               | Gelöscht in 8.00 SP1 |
| TM_TIME_SHEETS                 | Geändert in 9.10     |

Tabelle 3-9. Tabellenänderungen (Seite 7 von 8)

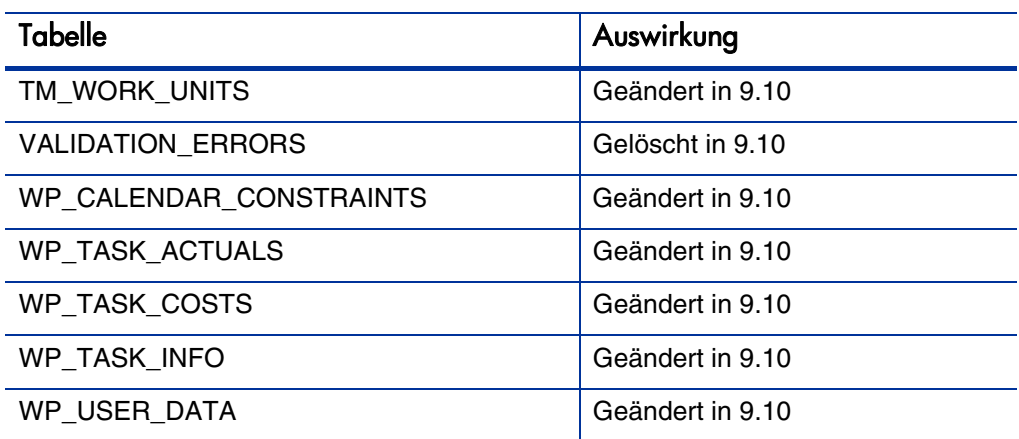

#### Tabelle 3-9. Tabellenänderungen (Seite 8 von 8)

### Ansichten

*[Tabelle 3-10](#page-59-0)* enthält eine Aufstellung der Ansichten, die seit PPM Center Version 8.00 geändert oder hinzugefügt wurden.

Tabelle 3-10. Änderungen der Ansichten (Seite 1 von 2)

<span id="page-59-0"></span>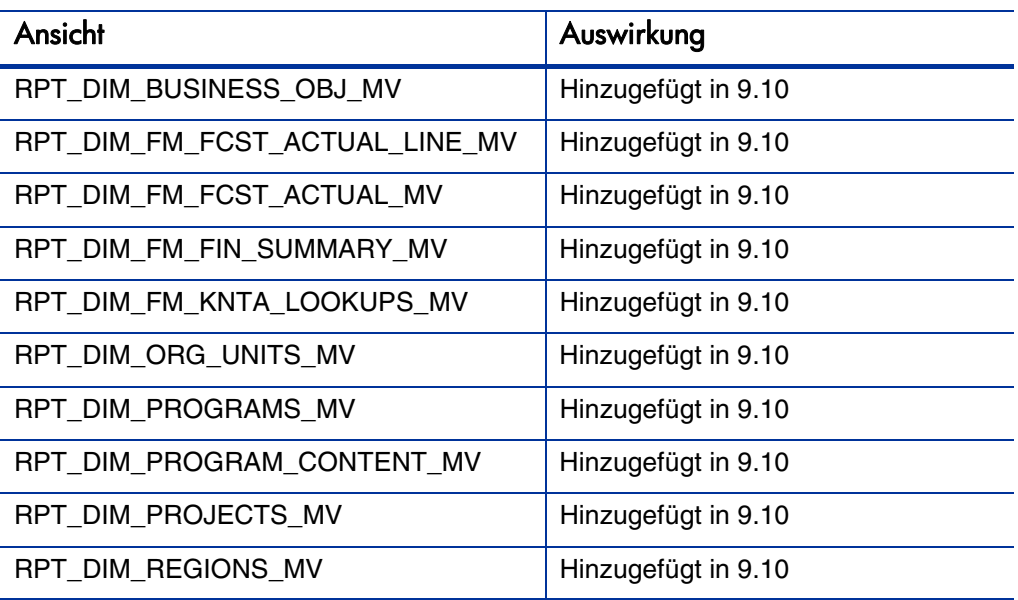

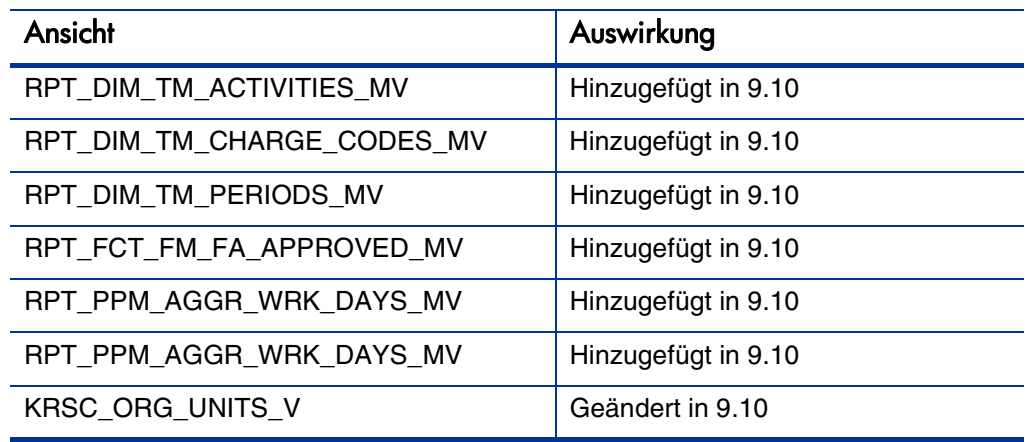

Tabelle 3-10. Änderungen der Ansichten (Seite 2 von 2)

## Änderungen der Entitäten

In diesem Abschnitt werden die grundlegenden Änderungen an den von HP bereitgestellten Entitäten dieser Version im Vergleich zu Version 8.00 dargestellt: Zugriffsrechte, Lizenzen, Portlets, Berichtstypen, Anforderungstypen, Sonderbefehle, Token, Validierungen und Workflows. Einige Änderungen wurden wie angegeben in den Service Packs zu Version 7.5 und 8.00 eingeführt. In diesem Abschnitt werden insbesondere Änderungen aus Version 7.5 SP4, SP5 und SP6 sowie Version 8.00.01 (8.00 SP1) aufgeführt.

### **Zugriffsrechte**

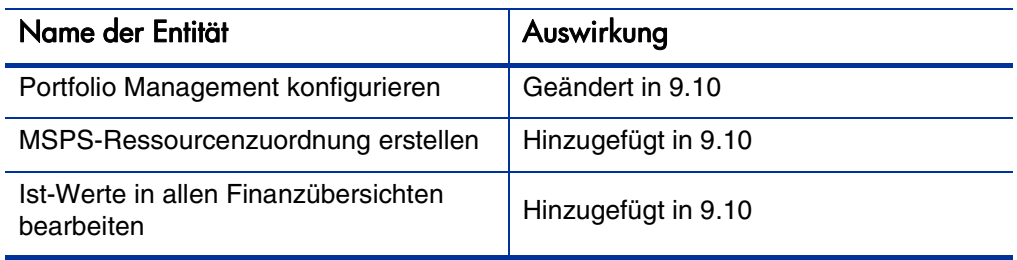

Tabelle 3-11. Änderungen der Zugriffsrechte (Seite 1 von 2)

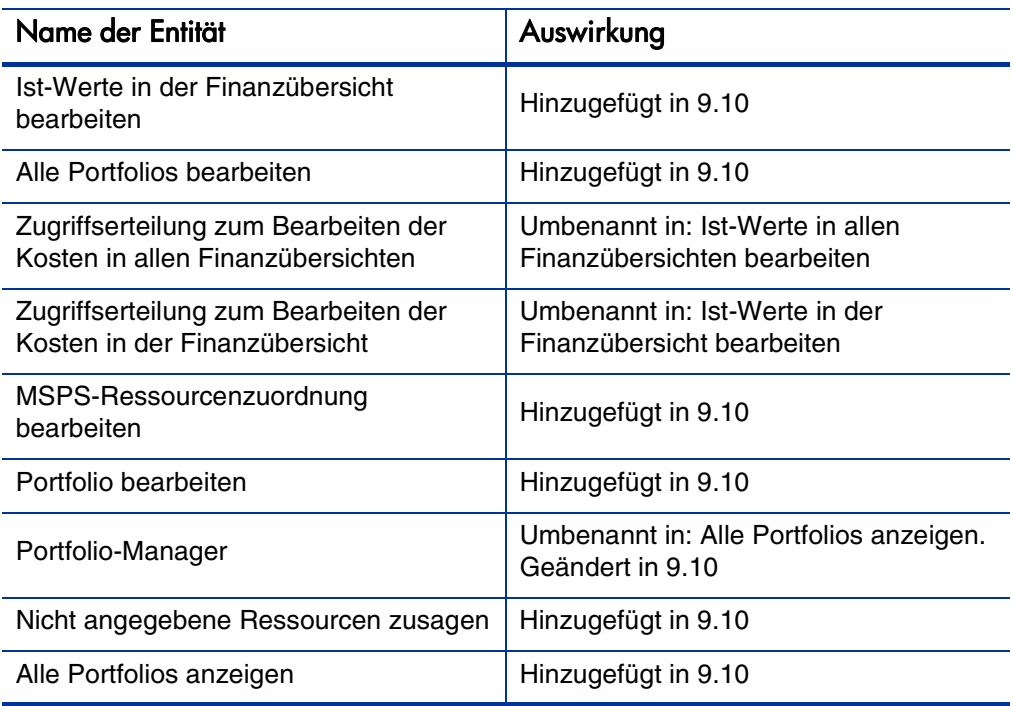

### Tabelle 3-11. Änderungen der Zugriffsrechte (Seite 2 von 2)

### Lizenzen

In Version 9.10 wurden keine Änderungen der Lizenzen vorgenommen.

## **Portlets**

### Tabelle 3-12. Änderungen der Portlets (Seite 1 von 2)

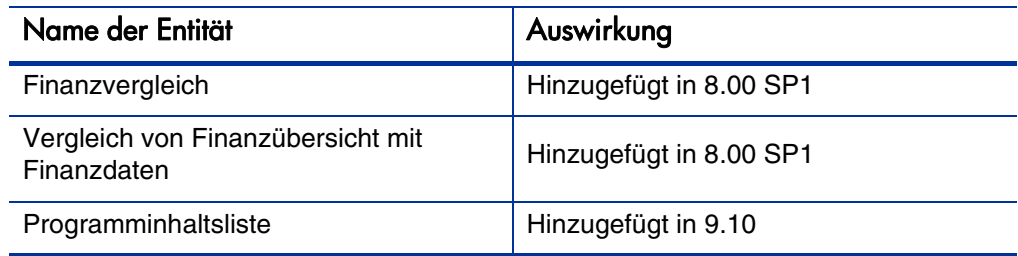

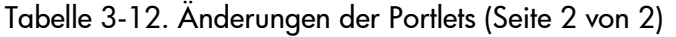

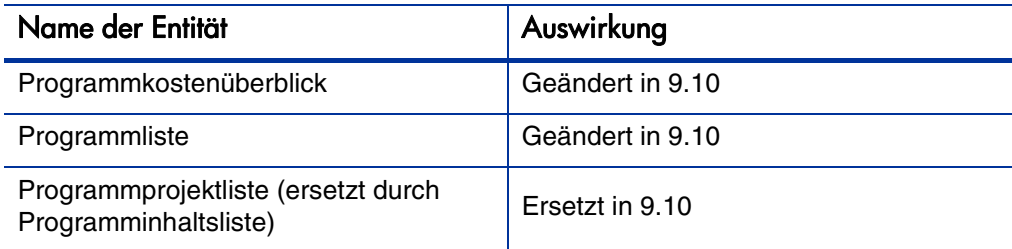

## Berichtstypen

In Version 9.10 wurden keine Änderungen der Berichtstypen vorgenommen.

## Anforderungskopftyp-Feldgruppen

Tabelle 3-13. Änderungen der Anforderungskopftyp-Feldgruppen

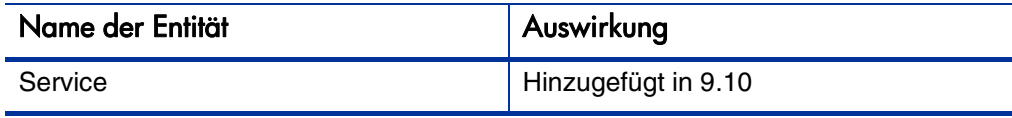

## Anforderungstypen

Tabelle 3-14. Änderungen der Anforderungstypen

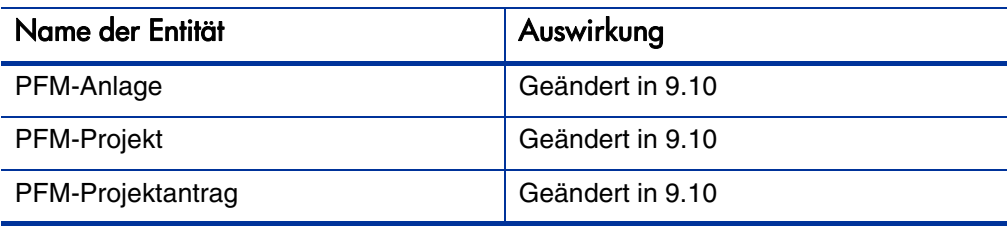

## Sonderbefehle

### Tabelle 3-15. Änderungen der Sonderbefehle

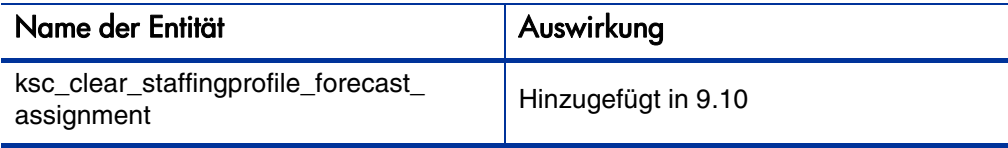

## Validierungen

### Tabelle 3-16. Änderungen der Validierungen

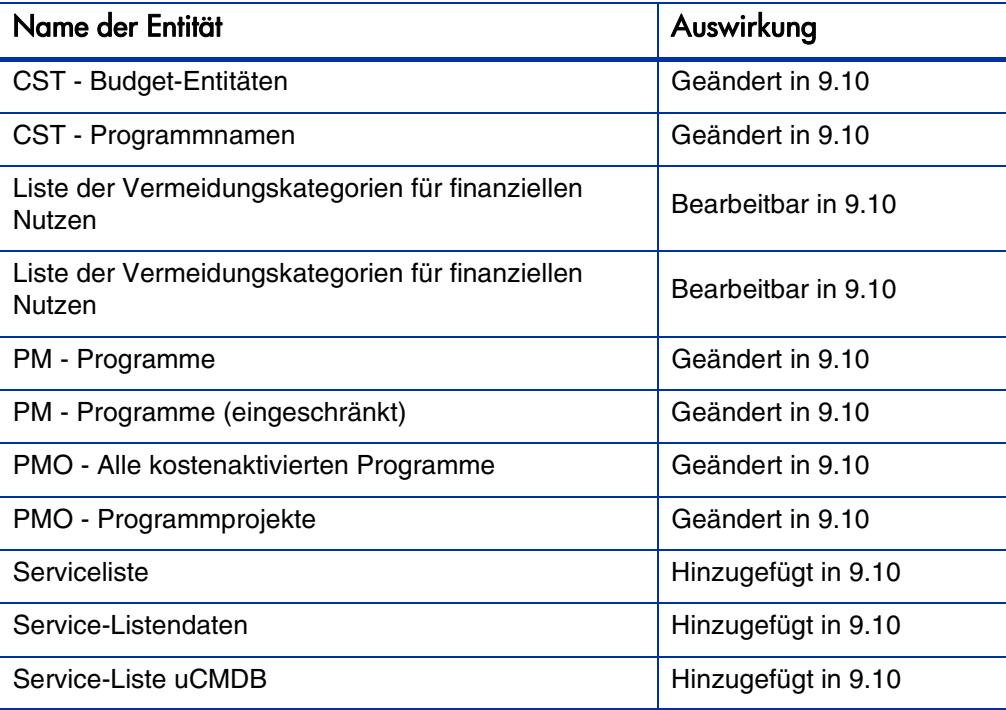

### **Workflows**

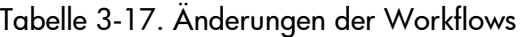

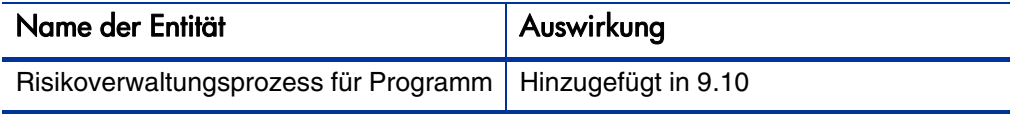

# 4 Systemanforderungs- und Konfigurationsaktualisierungen

## Überblick über Systemänderungen

In diesem Kapitel werden die Systemsoftware- und Konfigurationsänderungen für diese Version von PPM Center erläutert. Falls nicht anders angegeben, beziehen sich die hier beschriebenen Änderungen auf Version 9.10.

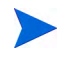

Detaillierte Informationen zu den Plattformumgebungen finden Sie unter Systemanforderungen und Kompatibilitätsmatrix.

### Änderungen der Datei server.conf

In diesem Abschnitt werden die Änderungen an der Datei server.conf in dieser Version beschrieben.

#### Ergänzungen und Änderungen

Die server.conf-Dateiparameter in *[Tabelle 4-1](#page-67-0)* wurden in dieser Version hinzugefügt oder das Ziel des Parameters wurde geändert (z. B. wird der Parameter für einen anderen Zweck verwendet oder die zulässigen Werte haben sich geändert). Detaillierte Informationen zu diesen Parametern finden Sie unter *Installation and Administration Guide*.

<span id="page-67-0"></span>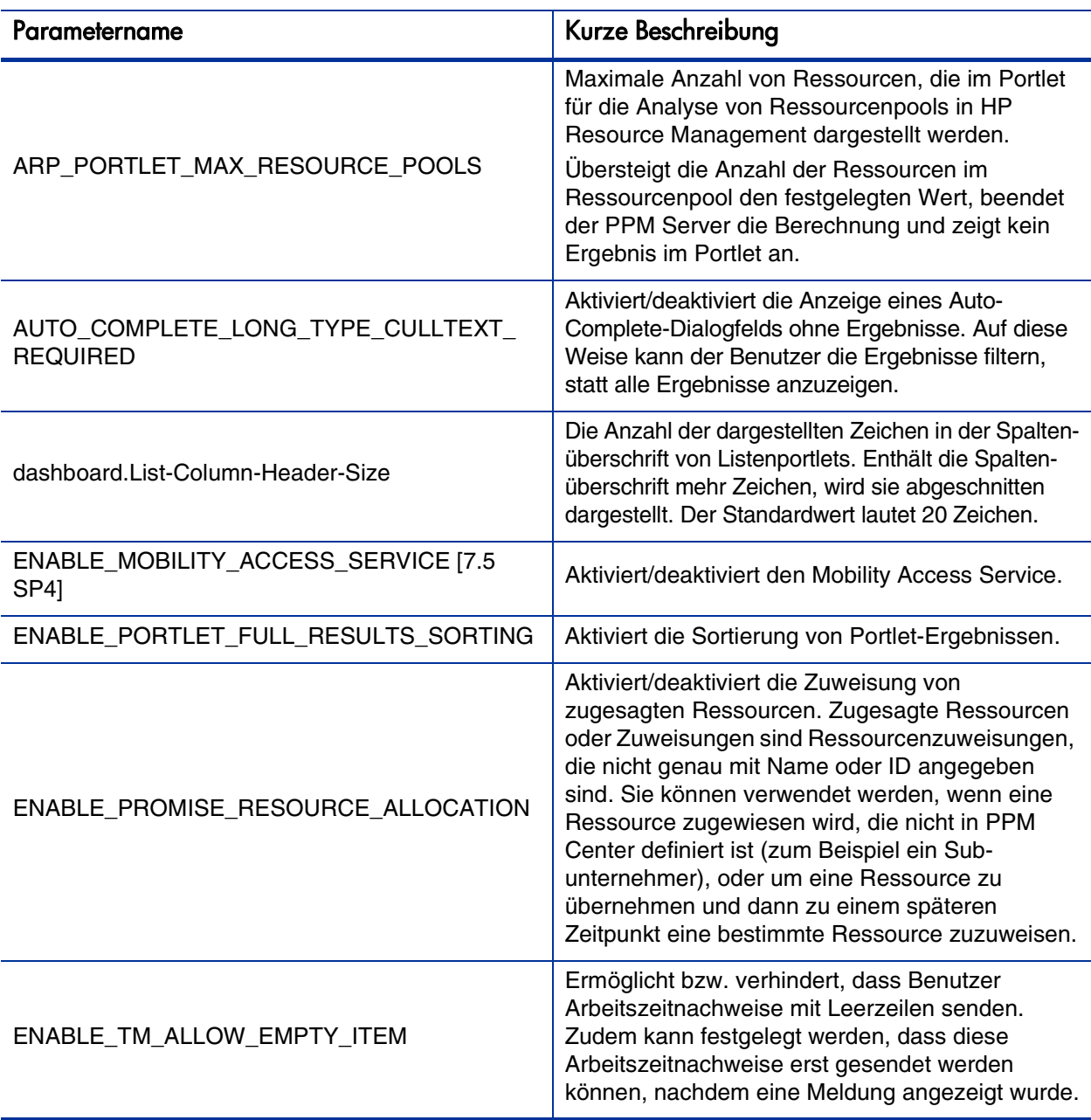

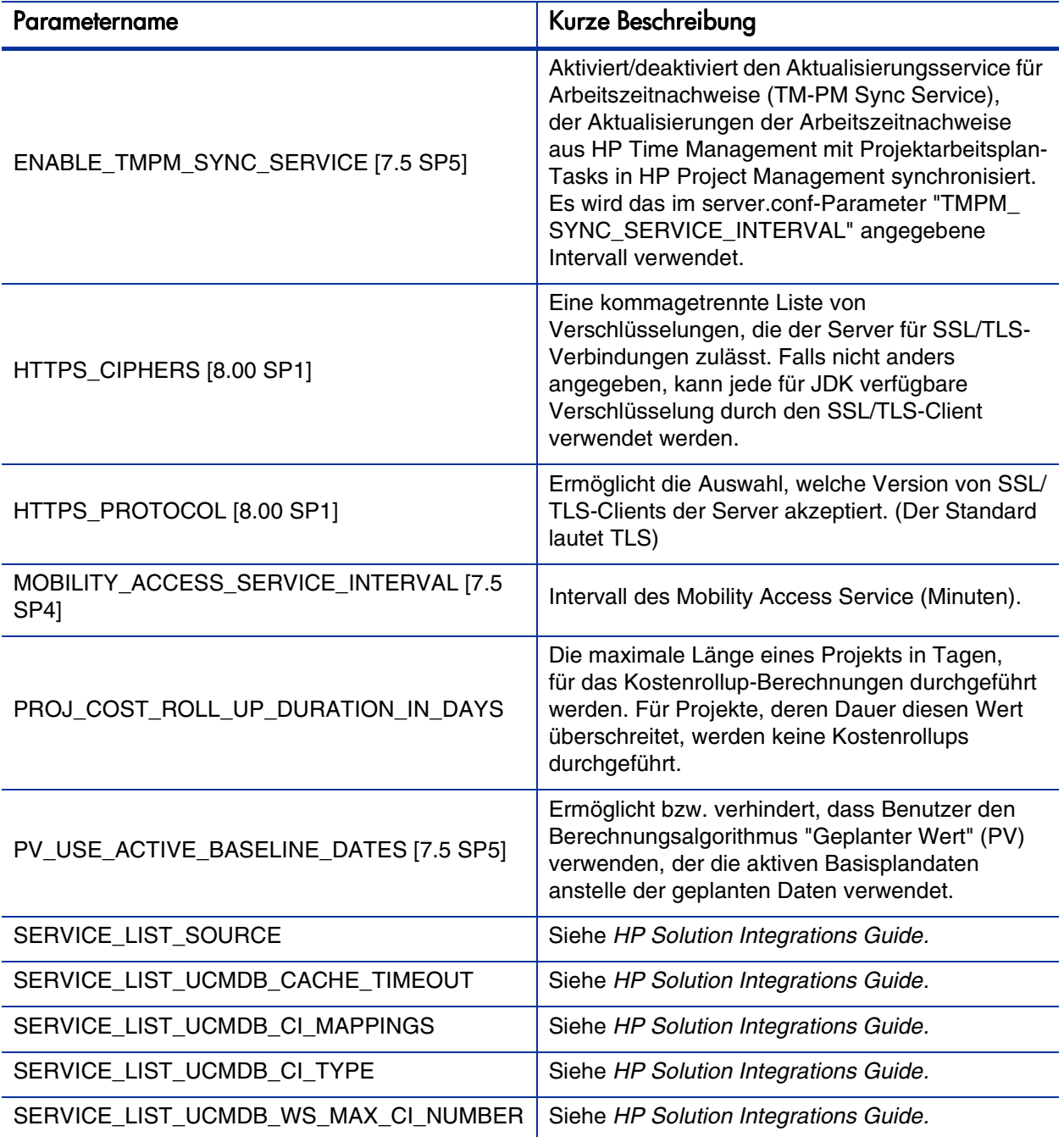

Systemanforderungs- und Konfigurationsaktualisierungen 69

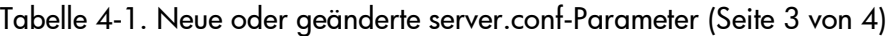

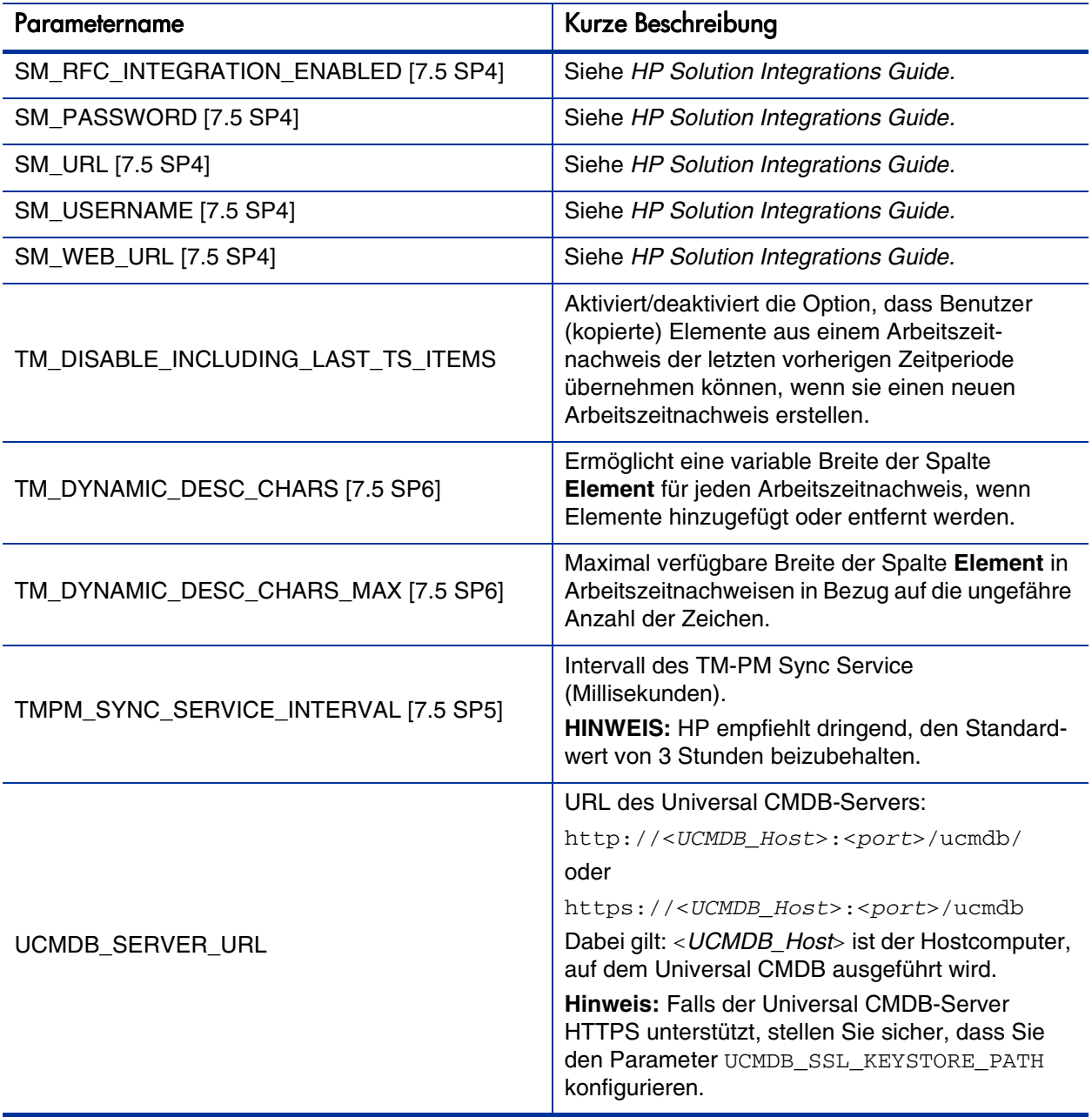

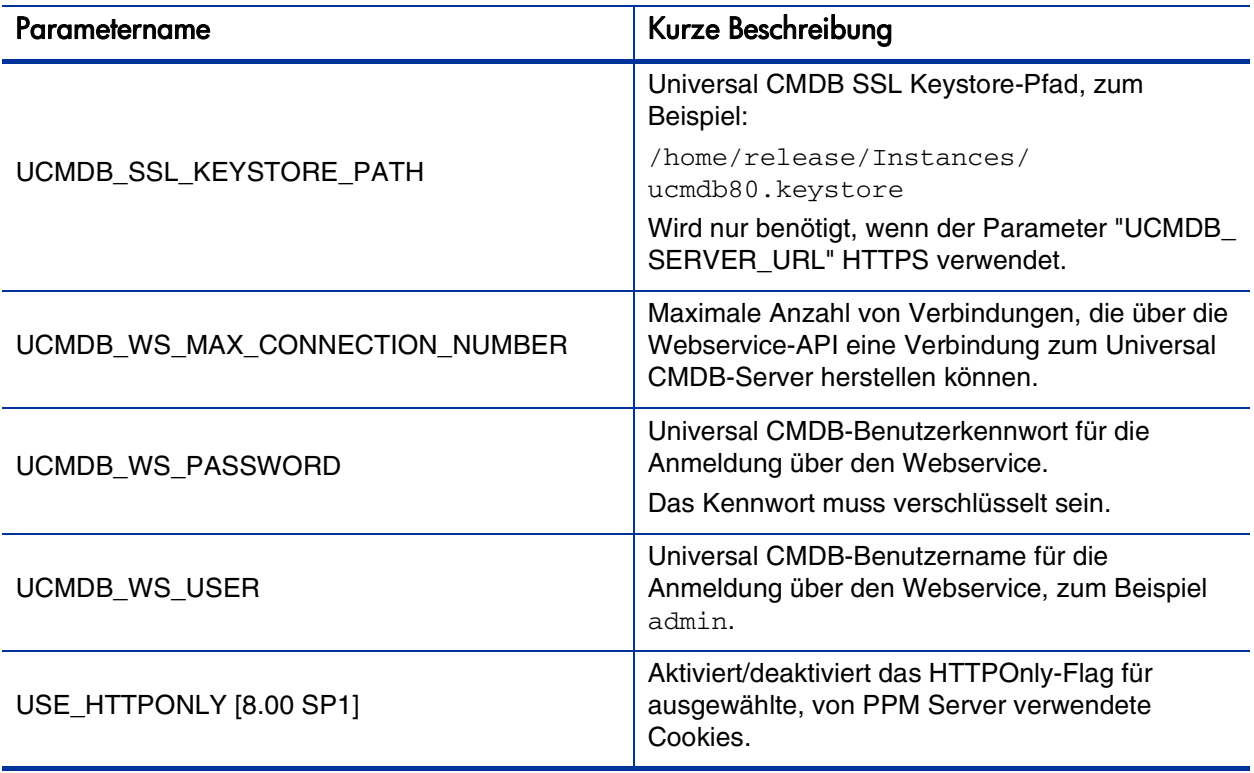

### Entfernte Parameter

Die folgenden Parameter der server.conf-Datei werden nicht mehr unterstützt.

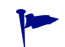

Einige dieser Parameter wurden durch neue Steuerelemente für Hintergrunddienste ersetzt, die in der Standardschnittstelle verfügbar sind.

Tabelle 4-2. Entfernte server.conf-Parameter

#### Parametername

EFFORT\_DECOMPRESSION\_INTERVAL

ENABLE\_EFFORT\_DECOMPRESSION\_SERVICE

ENABLE\_PROGRAM\_EDITABLE\_FS

PM\_NUM\_EDIT\_TASKS
# Index

## A

Admin-Konsole - Schnittstelle, **[18](#page-17-0)**

Aktualisierung Änderungen der [Anforderungskopftyp-](#page-62-0)Feldgruppen, **63** Änderungen der Anforderungstypen, **[63](#page-62-1)** Änderungen der Berichtstypen, **[63](#page-62-2)** Änderungen der Datenmodelltabellen, **[53](#page-52-0)** Änderungen der Lizenzen, **[62](#page-61-0)** Änderungen der Portlets, **[62](#page-61-1)** Änderungen der Sonderbefehle, **[64](#page-63-0)** Änderungen der Validierungen, **[64](#page-63-1)** Änderungen der Workflows, **[65](#page-64-0)** Änderungen der Zugriffsrechte, **[61](#page-60-0)** Änderungen d[es Datenmodells,](#page-51-0) **[53](#page-52-1)** Anpassungen, **52** Auswirkungen, **[43](#page-42-0)** Hinweise, **[13](#page-12-0)** Kompatibilität Erweiterungen, **[48](#page-47-0)** Migratoren, **[50](#page-49-0)** [Oracle-Datenbank,](#page-42-1) **[44](#page-43-0)** Pfad, **43**

#### ALM, **[39](#page-38-0)**

Anforderungskopftyp-Feldgruppen Änderungen in Version 9.10, **[63](#page-62-0)** Anforderungstypen

Änderungen in Version 9.10, **[63](#page-62-1)**

Anpassungen, **[52](#page-51-0)**

Application Lifecycle Management *[Siehe](#page-38-1)* ALM-*Einträge.*

## B

Berichte Benutzerdefinierte Betriebsberichte, **[20](#page-19-0)** Demand Vs Capacity, Bericht, **[20](#page-19-1)** Financial Summary, Bericht, **[20](#page-19-2)** Operational Reporting, **[19](#page-18-0)** Time Sheet Compliance, Bericht, **[20](#page-19-3)** Vorkonfigurierte Betriebsberichte, **[20](#page-19-4)** Berichtstypen Änderungen in Version 9.10, **[63](#page-62-2)**

## D

Datenmodell Änderungen in Version 9.10, **[53](#page-52-1)** Datenmodelltabellen Änderungen in Version 9.10, **[53](#page-52-0)** Demand Vs Capacity, Bericht, **[20](#page-19-1)** Dokumentation, **[14](#page-13-0)** Titeländerungen in Version 9.10, **[14](#page-13-1)**

### E

Einführung zu Änderungen in Version 9.10, **[9](#page-8-0)**

# F

Financial Management Neue Funktionen, **[29](#page-28-0)** Financial Summary, Bericht, **[20](#page-19-2)**

#### I

Integrationen, **[12](#page-11-0)**, **[39](#page-38-2)** ALM, **[39](#page-38-0)** Arbeitsplan-Tasks [mit HP Service](#page-40-0)  Manager-RFCs, **41** Service-Portfolio, **[40](#page-39-0)**

#### K

Kompatibilität Erweiterungen, **[48](#page-47-0)** Migratoren, **[50](#page-49-0)** Oracle-Datenbank, **[44](#page-43-0)** Kompatibilität von Erweiterungen, **[48](#page-47-0)** Kompatibilität von Migratoren, **[50](#page-49-0)** Konfigurationsaktualisierungen, **[67](#page-66-0)**

### L

Leistungsverbesserungen, **[37](#page-36-0)** Lizenzen Änderungen in Version 9.10, **[62](#page-61-0)** Lösungen, **[13](#page-12-1)**, **[39](#page-38-2)**

#### M

**MLU** Unterstützte Sprachen, **[17](#page-16-0)**

#### O

Operational Reporting, **[19](#page-18-0)**, **[20](#page-19-4)** Benutzerdefinierte Berichte, **[20](#page-19-0)** Oracle-Datenbankkompatibilität, **[44](#page-43-0)**

#### P

Portfolio Management Neue Funktionen, **[10](#page-9-0)**, **[21](#page-20-0)** Portlets Änderungen in Version 9.10, **[62](#page-61-1)** Program Management Neue Funktionen, **[29](#page-28-0)** Project Management Neue Funktionen, **[33](#page-32-0)**

### R

Resource Management Neue Funktionen, **[10](#page-9-1)**, **[22](#page-21-0)**

#### S

server.conf-Datei Änderungen in Version 9.10, **[67](#page-66-1)** Service-Portfolio, **[40](#page-39-0)** Sonderbefehle Änderungen in Version 9.10, **[64](#page-63-0)** Sprachen Unterstützung für MLU, **[17](#page-16-0)** Systemanforderungsaktualisierungen, **[67](#page-66-0)**

## T

Tabellen, Datenmodell Änderungen in Version 9.10, **[53](#page-52-0)** Time Management Neue Funktionen, **[10](#page-9-2)** Time Sheet Compliance, Bericht, **[20](#page-19-3)**

# V

Validierungen Änderungen in Version 9.10, **[64](#page-63-1)** Verbesserungen der Benutzerfreundlichkeit Admin-Konsole - Schnittstelle, **[18](#page-17-0)** Verbesserungen [der Benutzerfreundlichkeit in](#page-17-1)  Version 9.10, **18** [Verwaltungsverbesserungen in Version 9.10,](#page-35-0)  **36** Vorkonfigurierte Berichte, **[20](#page-19-4)**

# W

**Webservices** Neue Funktionen, **[12](#page-11-1)**, **[37](#page-36-1)** Wichtige Änderungen in Version 8.10, **[9](#page-8-0)** Workflows Änderungen in Version 9.10, **[65](#page-64-0)**

# Z

Zugriffsrechte Änderungen in Version 9.10, **[61](#page-60-0)**